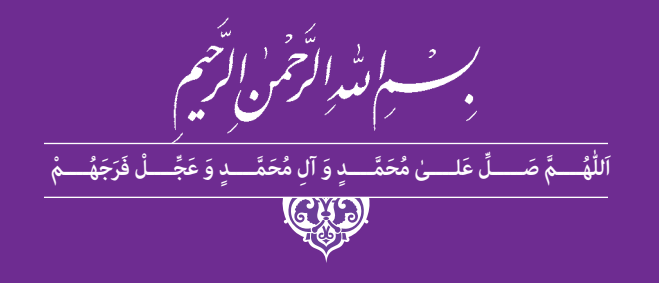

**گرافیک نشر و مطبوعات**

**رشته فتو-گرافیک گروه هنر شاخۀ فنیوحرفهای**

**پایۀ دوازدهم دورۀ دوم متوسطه**

# $\mathbb{C}^{\mathbb{U}}$

### **وزارت آموزش و پرورش سازمان پژوهش و برنامهريزي آموزشي**

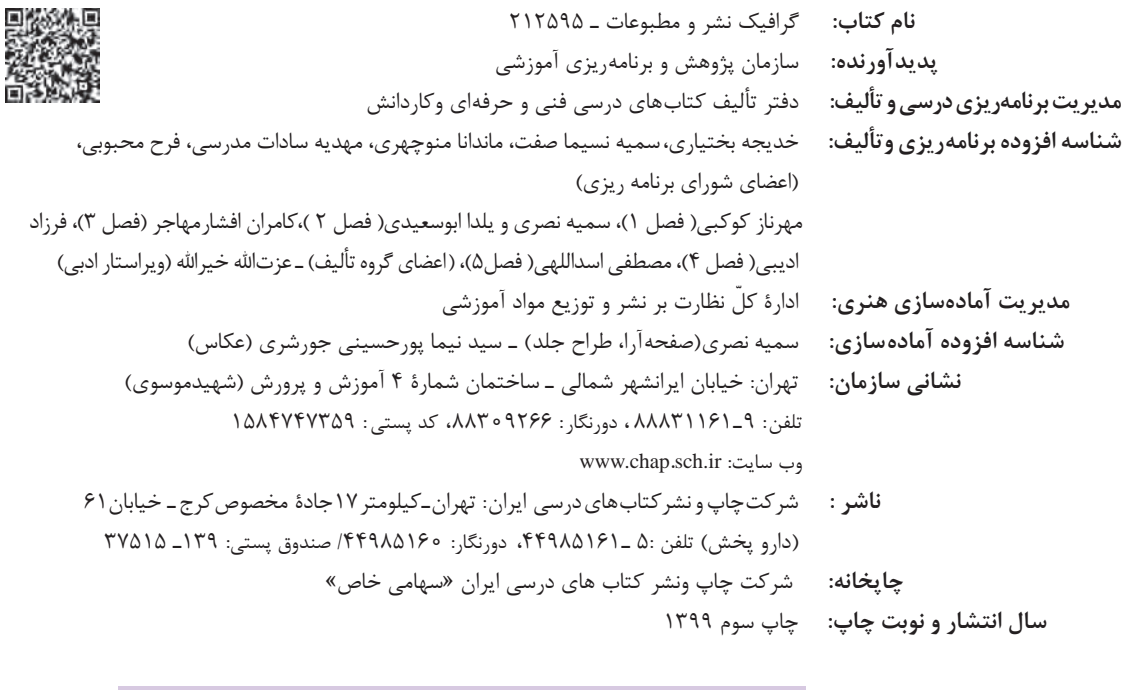

کلیه حقوق مادی و معنوی این کتاب متعلق به سازمان پژوهش و برنامهریزی آموزشی وزارت آموزش و پرورش است و هرگونه استفاده از کتاب و اجزای آن بهصورت چاپی و الکترونیکی و ارائه در پایگاههای مجازی، نمایش، اقتباس، تلخیص، تبدیل، ترجمه، عکسبرداری، نقاشی، تهیه فیلم و تکثیر به هر شکل و نوع بدون کسب مجوز از این سازمان ممنوع است و متخلفان تحت پیگرد قانونی قرار میگیرند.

**شابک -6 3197 - 05 - 964 - 978 3197-6 - 05 - 964 - 978 ISBN**

ملت شریف ما اگر در این انقالب بخواهد پیروز شود باید دست از آستین برآرد و به کار بپردازد. از متن دانشگاهها تا بازارها و کارخانهها و مزارع و باغستانها تا آنجا که خودکفا شود و روی پای خود بایستد. امام خمینی «قدِّسّ سِرُّهُ»

### فهرست

فصل اول: مقدمه ای بر طراحی وب 

# فصل دوم: نرم افزار صفحه آرایی (این دیزاین)

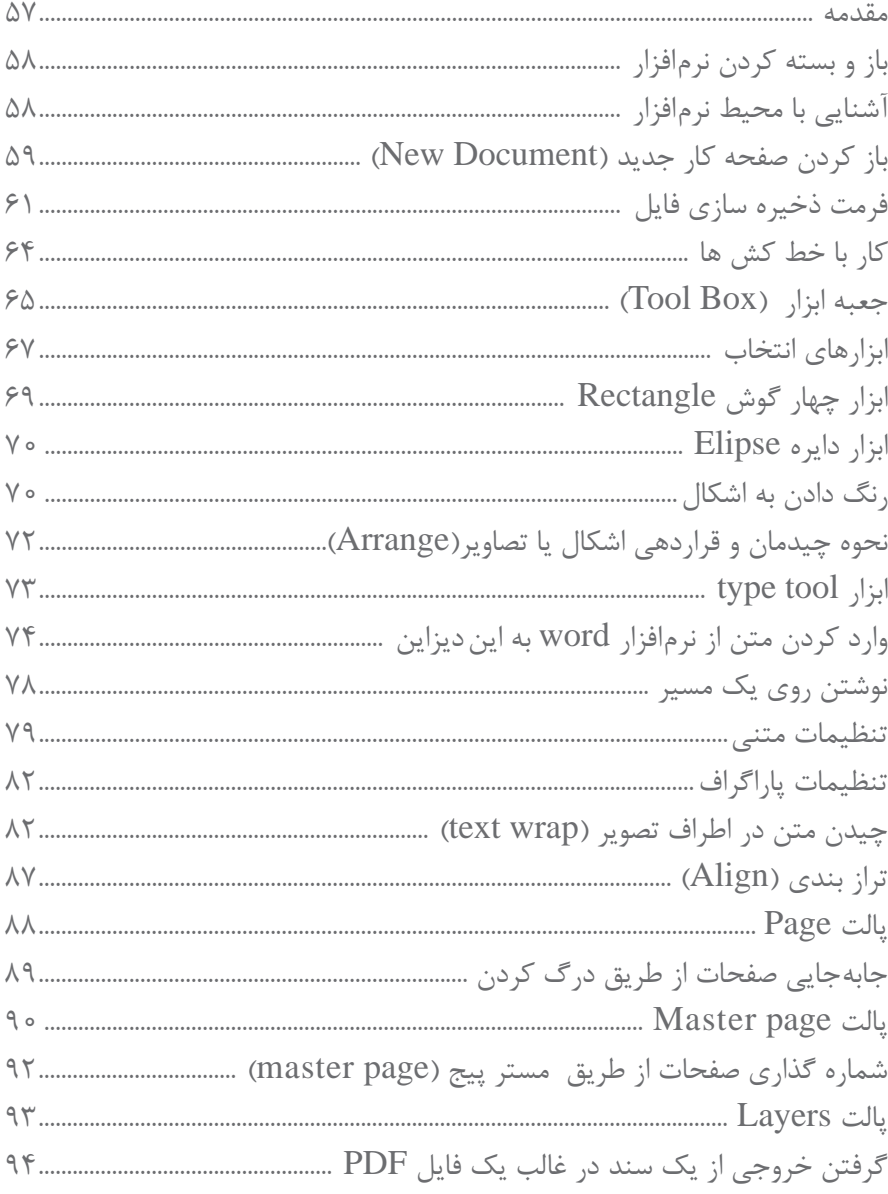

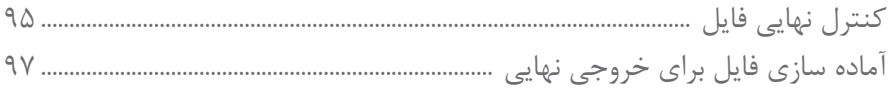

# | فصل سوم:صفحه آرایی

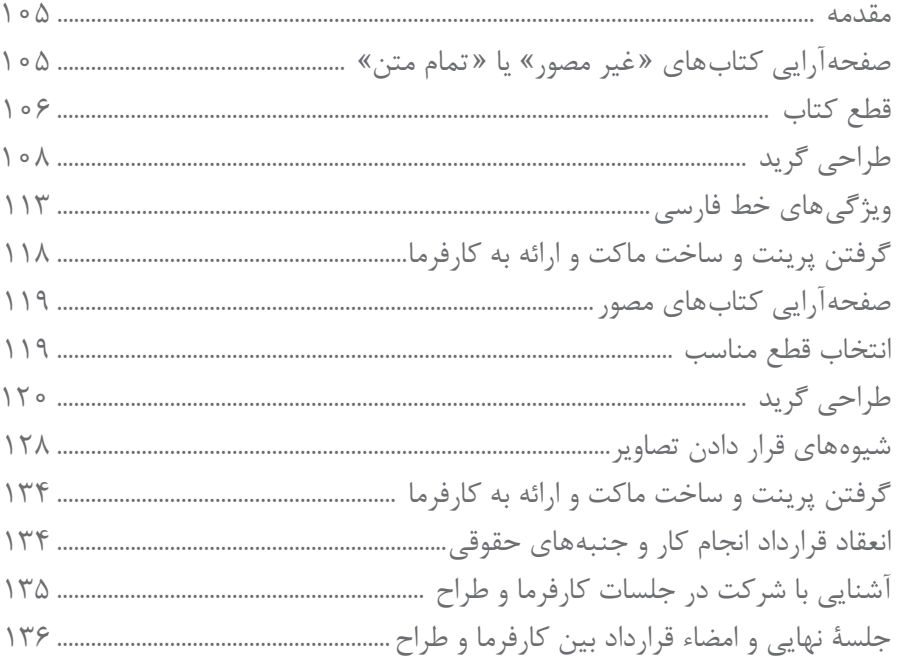

# فصل چهارم: طراحی جلد

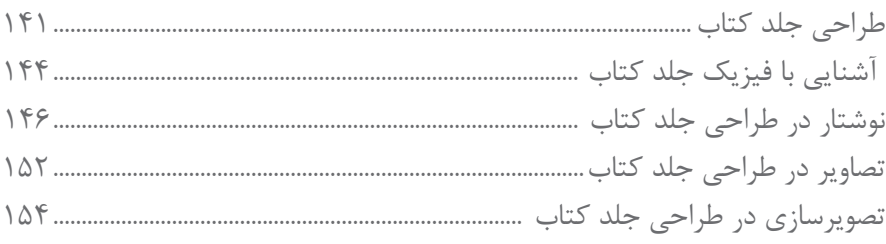

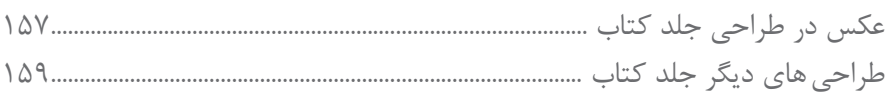

# فصل پنجم: طراحی گرافیک غرفه

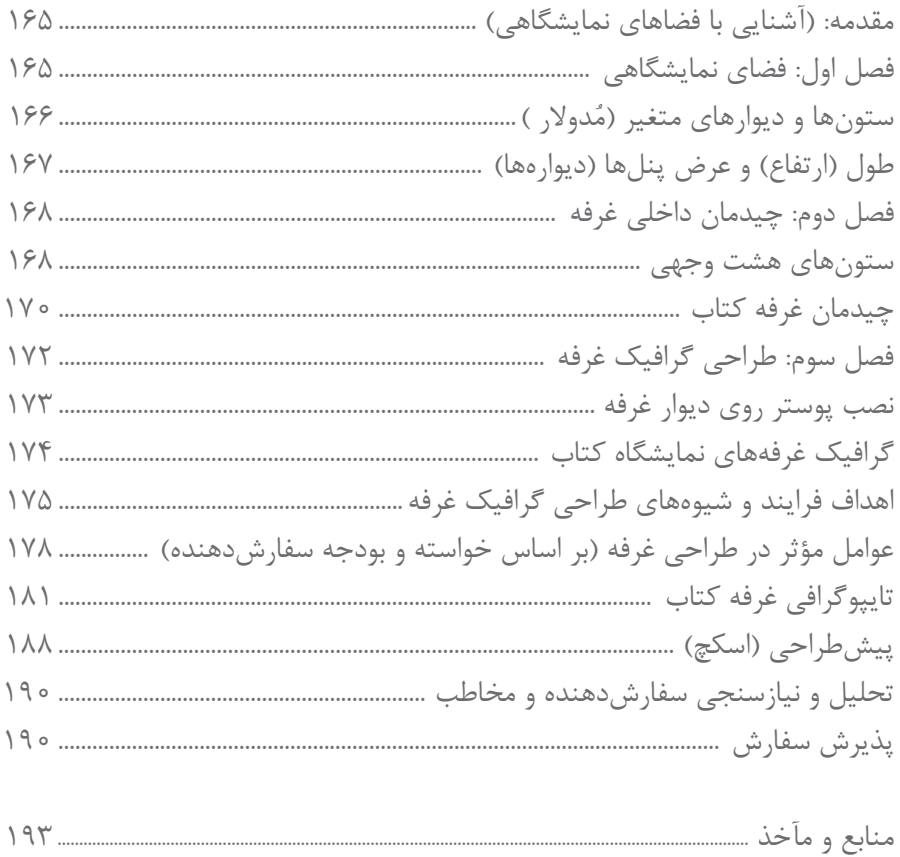

شـرايط در حـال تغييـر دنيـاي كار در مشـاغل گوناگـون، توسـعه فناوريها و تحقق توسـعه پايدار، ما را بر آن داشـت تـا برنامههاي درسـي و محتـواي كتابهـاي درسـي را در ادامـه تغييـرات پايههـاي قبلـي براسـاس نيـاز كشـور و مطابـق بـا رويكرد سـند تحول بنياديـن آمـوزش و پـرورش و برنامـه درسـي ملـي جمهـوري اسلامي ايـران در نظـام جديـد آموزشـي بازطراحـي و تأليـف كنيم. مهمتريـن تغييـر در كتابها، آموزش و ارزشـيابي مبتني بر شايسـتگي اسـت. شايسـتگي، توانايـي انجام كار واقعي بطور اسـتاندارد و درسـت تعريـف شـده اسـت. توانايـي شـامل دانـش، مهـارت و نگـرش ميشـود. در رشـته تحصيليحرفـه اي شـما، چهار دسـته شايسـتگي در نظر گرفته شـده اسـت:

> .1 شايستگيهاي فني براي جذب در بازار كار مانند توانايي صفحهآرايي كتاب، طراحي جلد .2 شايستگيهاي غير فني براي پيشرفت و موفقيت در آينده مانند نوآوري و مصرف بهينه .3 شايستگيهاي فناوري اطالعات و ارتباطات مانند كار با نرم افزارها

.4 شايستگيهاي مربوط به يادگيري مادام العمر مانند كسب اطالعات از منابع ديگر

بـر ايـن اسـاس دفتـر تأليـف كتابهاي درسـي فنـي و حرفـهاي و كاردانش مبتنـي بر اسـناد باالدسـتي و با مشـاركت متخصصان برنامه ريـزي درسـي فنـي و حرفـهاي و خبـرگان دنيـاي كار مجموعـه اسـناد برنامـه درسـي رشـتههاي شـاخه فني و حرفـهاي را تدويـن نمودهانـد كـه مرجـع اصلـي و راهنمـاي تأليـف كتابهاي درسـي هر رشـته اسـت.

ايـن كتـاب ششـمين كتـاب كارگاهـي اسـت كه ويژه رشـته فتو-گرافيك تأليف شـده اسـت شـما در طول دورة سـه سـاله شـش كتـاب كارگاهـي و بـا شايسـتگيهاي متفـاوت را آموزش خواهيد ديد. كسـب شايسـتگيهاي اين كتـاب براي موفقيت در شـغل و حرفـه بـراي آينـده بسـيار ضـروري اسـت. هنرجويان عزيز سـعي نماييد؛ تمـام شايسـتگيهاي آموزش داده شـده در ايـن كتاب را كسـب و در فرآيند ارزشـيابي به اثبات رسـانيد.

كتـاب درسـي گرافيـك نشـر و مطبوعـات شـامل پنـج پودمـان اسـت و هـر پودمـان داراي يـك يـا چنـد واحـد يادگيري اسـت و هـر واحـد يادگيـري از چنـد مرحلـه كاري تشـكيل شـده اسـت. شـما هنرجويـان عزيـز پـس از يادگيـري هـر پودمـان ميتوانيـد شايسـتگيهاي مربـوط بـه آن را كسـب نماييـد. هنرآمـوز محترم شـما براي هـر پودمان يـك نمره در سـامانه ثبت نمـرات منظور مينمايـد و نمـره قبولـي در هـر پودمـان حداقـل 12 ميباشـد.

همچنيـن علاوه بـر كتاب درسـي شـما امكان اسـتفاده از سـاير اجزاء بسـته آموزشـي كه براي شـما طراحي و تاليف شـده اسـت، وجـود دارد. يكـي از ايـن اجزاي بسـته آموزشـي كتاب همراه هنرجو ميباشـد كه براي انجـام فعاليتهاي موجود در كتاب درسـي بايـد اسـتفاده نماييـد. كتـاب همـراه خـود را ميتوانيـد هنـگام آزمـون و فراينـد ارزشـيابي نيز همراه داشـته باشـيد. سـاير اجزاي بسـته آموزشـي ديگـري نيـز براي شـما در نظر گرفته شـده اسـت كه با مراجعه به وبگاه رشـته خـود بـا نشـاني ir.oerp.tvoccd.www ميتوانيـد از عناوين آن مطلع شـويد.

فعاليتهـاي يادگيـري در ارتبـاط بـا شايسـتگيهاي غيرفنـي از جملـه مديريت منابـع، اخالق حرفـهاي، حفاظت از محيط زيسـت و شايسـتگيهاي يادگيـري مـادام العمـر و فنـاوري اطالعات و ارتباطـات همراه با شايسـتگيهاي فني طراحي و در كتاب درسـي و بسـته آموزشـي ارائه شـده اسـت. شـما هنرجويان عزيز كوشـش نماييـد اين شايسـتگيها را در كنار شايسـتگيهاي فنـي آموزش ببينيـد، تجربـه كنيـد و آنهـا را در انجـام فعاليتهاي يادگيري بـه كار گيريد.

رعايـت نـكات ايمنـي، بهداشـتي و حفاظتـي از اصـول انجـام كار اسـت لـذا توصيههـاي هنرآمـوز محترمتـان در خصـوص رعايـت مـواردي كـه در كتـاب آمـده اسـت، در انجـام كارهـا جـدي بگيريد.

اميدواريـم بـا تلاش و كوشـش شـما هنرجويان عزيـز و هدايت هنرآمـوزان گرامي، گامهاي مؤثري در جهت سـربلندي و اسـتقالل كشـور و پيشـرفت اجتماعي و اقتصادي و تربيت شايسـته جوانان برومند ميهن اسلامي برداشـته شـود.

**دفتر تأليف كتابهاي درسي فني و حرفهاي و كاردانش**

# **سخني با هنرآموزان گرامی**

در راسـتاي تحقـق اهـداف سـند تحول بنياديـن آموزش و پـرورش و برنامه درسـي ملي جمهوري اسلامي ايـران و نيازهاي متغير دنيـاي كار و مشـاغل، برنامه درسـي رشـته فتو-گرافيـك طراحـي و بر اسـاس آن محتواي آموزشـي نيز تاليف گرديـد. كتاب حاضر از مجموعـه كتابهـاي كارگاهـي مـي باشـد كه براي سـال دوازدهم تدوين و تأليف گرديده اسـت اين كتاب داراي 5 پودمان اسـت كـه هـر پودمـان از يـك يا چند واحد يادگيري تشـكيل شـده اسـت. همچنيـن ارزشـيابي مبتني بـر شايسـتگي از ويژگيهاي اين كتـاب ميباشـد كـه در پايـان هر پودمان شـيوه ارزشـيابي آورده شـده اسـت. هنرآمـوزان گرامي ميبايسـت براي هـر پودمان يك نمـره در سـامانه ثبـت نمـرات بـراي هـر هنرجـو ثبت كننـد. نمره قبولـي در هـر پودمان حداقـل 12 ميباشـد و نمره هـر پودمان از دو بخـش تشـکيل ميگـردد كـه شـامل ارزشـيابي پاياني در هر پودمان و ارزشـيابي مسـتمر براي هريـك از پودمانها اسـت. از ويژگيهـاي ديگـر ايـن كتـاب طراحـي فعاليتهاي يادگيـري سـاخت يافته در ارتباط بـا شايسـتگيهاي فني و غيرفنـي از جمله مديريـت منابـع، اخلاق حرفـه اي و مباحـث زيسـت محيطي اسـت. ايـن كتاب جزئي از بسـته آموزشـي تـدارك ديده شـده براي هنرجويـان اسـت كـه الزم اسـت از سـاير اجـزاء بسـتة آموزشـي مانند كتـاب همراه هنرجـو، نرم افـزار و فيلـم آموزشـي در فرايند يادگيـري اسـتفاده شـود. كتـاب همـراه هنرجـو در هنـگام يادگيـري، ارزشـيابي و انجـام كار واقعـي مورد اسـتفاده قـرار ميگيرد. شـما میتوانیـد برای آشـنایی بیشـتر بـا اجزای بسـته یادگیری، روشهـای تدریس کتاب، شـیوه ارزشـیابی مبتنی بر شایسـتگی، مشـکالت رایـج در یادگیـری محتـوای کتـاب، بودجه بنـدی زمانـی، نـکات آموزشـی شایسـتگیهای غیرفنـی، آمـوزش ایمنـی و بهداشـت و دریافـت راهنمـا و پاسـخ فعالیتهـای یادگیـری و تمرینهـا به کتـاب راهنمای هنرآمـوز ایـن درس مراجعه کنید.

كتاب شامل پودمان هاي ذيل است:

پودمان اول: عنوان "طراحي گرافيك صفحات وب" يودمان دوم:با عنوان " نرم افزار صفحهآرايي(اين ديزاين) " پودمان سوم: عنوان " صفحهآرايي كتاب " پودمان چهارم: عنوان" طراحي جلد كتاب " پودمان پنجم: عنوان " طراحي گرافيك غرفه نمايشگاه كتاب"

اميد است كه با تالش و كوشش شما همكاران گرامي اهداف پيشبيني شده براي اين درس محقق گردد.

**دفتر تألیف کتاب های درسی فنی و حرفه ای و کاردانش**

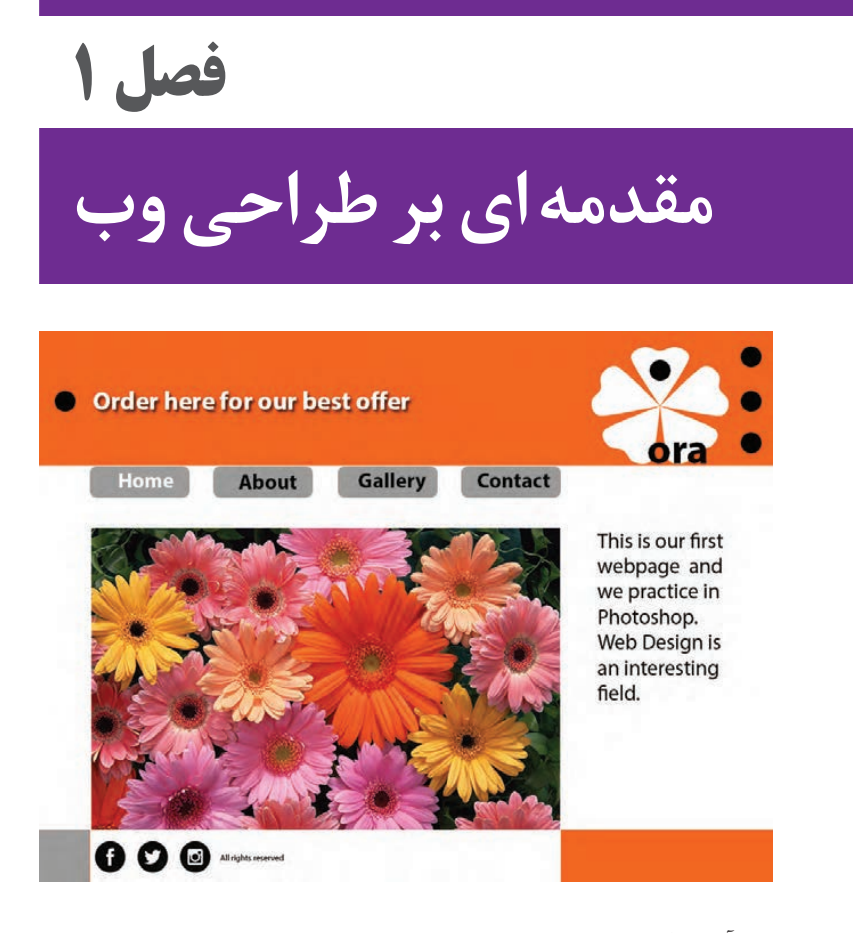

قرن بيست و يكم میالدی شاهد آميختگي روزافزون زندگي انسان با تكنولوژي، فناوري و دسترسي به انواع منابع آنالين و استفاده از فضاي سايبري براي كليه فعاليتهاي فرهنگي، اقتصادي، آموزشي و ... است. اين وابستگي، جامعۀ جهاني را بر آن داشته است كه تمركز و توجه ويژهاي به فضاي مجازي از خود نشان دهد و طراحي وب نقش مهمي در آن دارد. طراحي وب در حال حاضر يكي از گرايشهاي پرطرفدار در حوزة هنر گرافيك ميباشد.

در اين فصل، دانشآموختگان با مباني طراحي وب با استفاده از زبان نشانهگذاريهايپرتكست )language Markup Hypertext )HTML و CSS( Sheet Style Cascading )با بياني بسيار ساده آشنا ميشوند. همچنين با برنامهريزي و اصول طراحي سودمند صفحات وب، تايپوگرافي، صفحهآرايي، مباني رنگ و فرمتهاي تصوير در فضاي مجازي آشنا ميشوند.

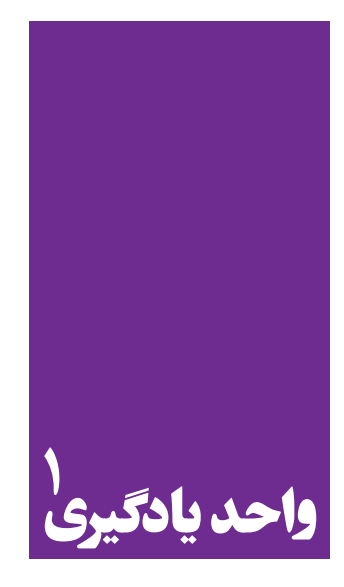

**شایستگی طراحی صفحات وب**

**آموزش طراحی صفحات وب و کاربرد گسترده آن**

 هنرجویان در این فصل مهارتهای زیر را کسب خواهند کرد: تحلیل و بررسی ساختار صفحات وب طراحی صفحه وب سایت در نرمافزار بارگذاری در اینترنت

**استاندارد عملکرد**

اجرای طرح در نرم افزار 5HTML يا نرم افزارهاي كدنويسي براي وب و همچنين آپلود وب سايت در فضاي مجازي اينترنت

**1ـ1ـ فرايند طراحي وب**

زماني كه دو رايانه به اينترنت متصل ميشوند، فرايندي ارتباطي بين دادههاي اطالعاتي آغاز ميشود. به تصوير شمارۀ 1 توجه كنيد. سرور )Server )جعبۀ آبيرنگ در تصوير، نوع خاصي از رايانه است كه در برگيرندة فايلهاي صفحات وب ميباشد. رايانة شخصي شما در خانه، مدرسه و يا حتي رايانههاي پيشرفته در يك مركز آموزش رايانه هيچ كدام سرور نيستند؛ زيرا قادر نيستند به طور مستقيم و بدون واسطه به اينترنت متصل شوند. اتصال به اينترنت توسط »سرويس خدمات اينترنت« )Provider Service Internet )يا به اختصار ISP انجام ميشود)تصویر شمارة 1(.

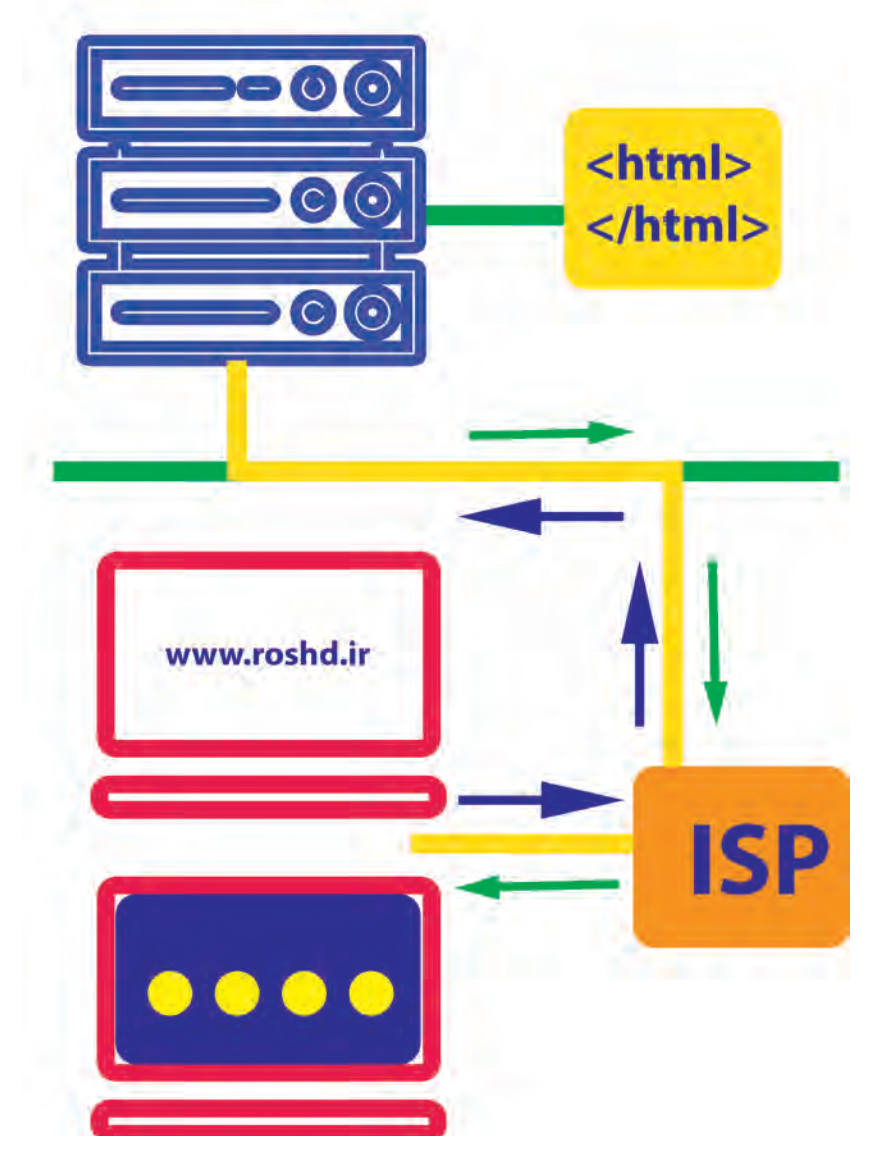

**تصویر-1جعبۀ آبی باال نمایندۀ سرور و ارتباط آن با اینترنت ISP**

»طراحي وب« فرايندي است در امتداد نمايش بصري محتوا و دادههاي اطالعاتي بر روي صفحات الكترونيكي وب كه كاربر به ياري اينترنت و مرورگر )Browser )از آن بهره ميگيرد. محتويات سايت و عوامل تشكيل دهندۀ هر صفحۀ وب به گونهاي سازمان داده شدهاند كه براي رايانه قابل فهم میباشند. اين عمل، توسط زبان كدگذاري شده كه در صفحات بعد با آن بيشتر آشنا ميشويد. همانطور كه در تصویر 1 مالحظه مي كنيد، مرورگر جهت نمايش صفحات، به دنبال يافتن ارتباط با فايلهاي سايت است كه در سرور، ذخيره و نگهداري ميشوند. سرور، فايلها را به مرورگر ميفرستد و مرورگر نيز به نوبة خود، اطلاعات دريافتي را جهت نمايش سايت <u>www.roshd.ir</u> به روي صفحهٔ اسكرين، ترجمهٔ بصري و پردازش مینمايد. منظور از ترجمة بصري اين است كه دادههاي اطالعاتي تبديل به عوامل بصري از جمله تصوير، متن، فرم، تيتر، خط و ... ميشوند. اين فرايند بسيار سريع و در چند ثانية كوتاه انجام ميگيرد.

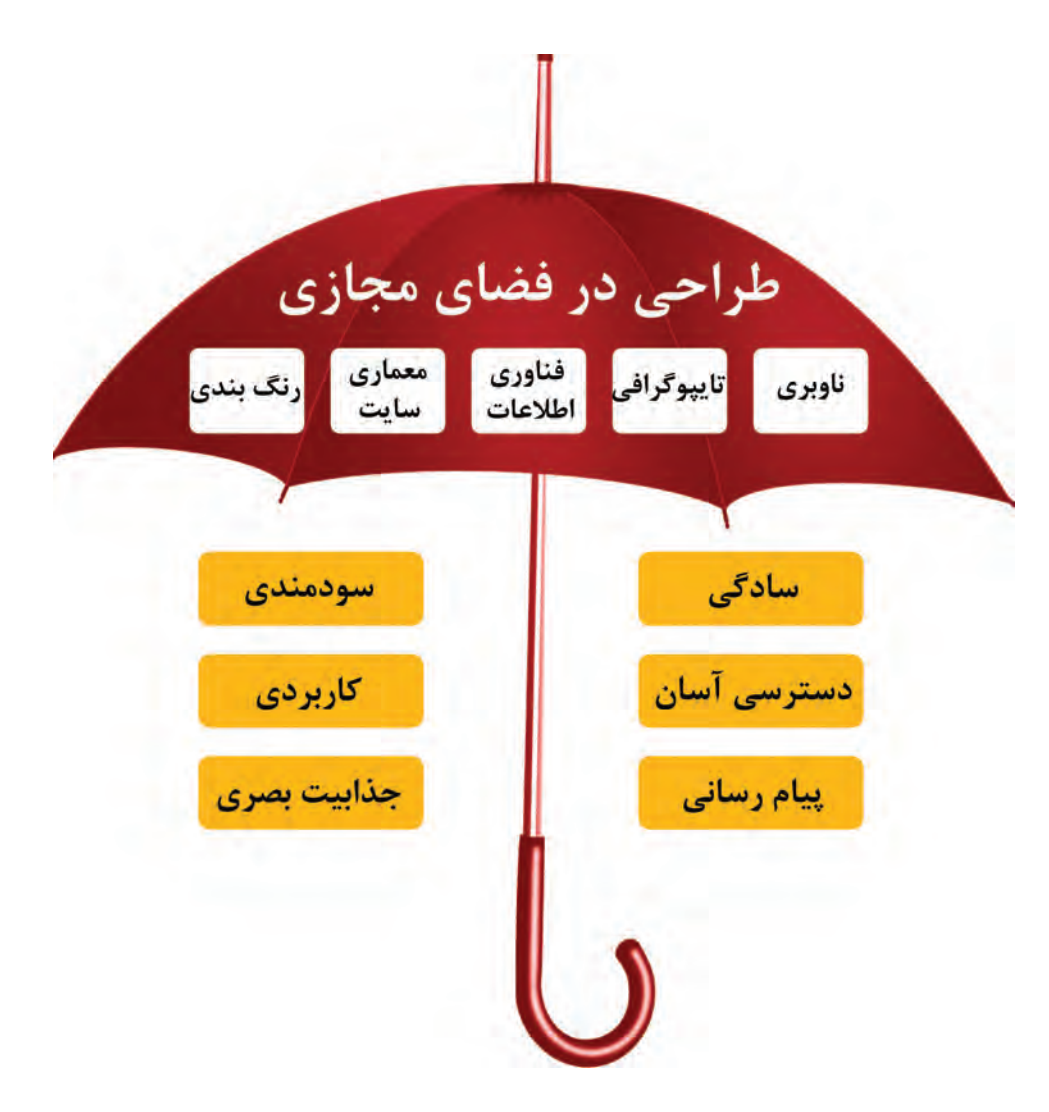

**فصل 1 مقدمه ای بر طراحی وب** 

به بيان سادهتر، سايتي كه طراح، آن را خلق و بر روي رايانة شخصياش ذخيره مي كند، در رايانههاي ديگر توسط كاربران قابل دیدن نیست. اما زمانی كه طراح، فایلها را به سرور انتقال می دهد، سایت، قابلیت دیدن بر روی رايانهٔ كاربران را پيدا ميكند'. برنامهريزي و خلق صفحات وب، مهارتهاي تخصصي ويژهاي از جمله فناوري اطالعات )Technology Information )IT، معماري اطالعات )Architecture Information)، ناوبري )Navigation)، صفحهبندي، تايپوگرافي را در بر ميگيرد. اين عوامل در زير چتري وسيع به نام »طراحي در فضاي مجازي» قرار مي گيرند. طراحي در فضاي مجازي حامل مباني، اصول و استانداردهاي ويژهاي است كه در راستاي هدف خلق سايت در درجة اول و سپس پيام مورد نظر سفارشدهنده يا مالك سايت، حركت مي كند. در تصوير 2 با اركان مباني طراحي در فضاي مجازي آشنا ميشويد)تصویر شمارة 2(.

**نكته**

آيا ميدانيد طراحي )Design )چيست؟ بهطور كلي »طراحي« فرايند دستيابي به ايدة مناسب، ساماندهي و پيادهسازي (اجرا) آن با رعايت اصول زيبايي شناسي هنري و در راستاي هدف و پيام مشخص است. طراحي در فضاي مجازي وب نيز همين ويژگي كلي را داراست.

# **2ـ1ـ آناتومي يك صفحۀ وب**

غالباً تصوير عوامل تشكيل‹هندۀ يک صفحۀ وب براي كاربر امري ساده به نظر نمي٫سد. به بيان ديگر، يک صفحۀ وب عالوه بر نماي ظاهري و شكل بصري منعكس شده بر روي پردة نمايش، اجزاي تكنيكي پيچيدهاي جهت پويانمايي و تعامل در پشت پردة خود دارد كه كاربر امكان مشاهدۀ آنها را ندارد. يك طراح وب ملزم است به تمامي عوامل تشكیل دهندة يك صفحه و نحوة ارتباط و تعامل آنها با يكديگر اشراف كامل داشته باشد. آناتومي يك صفحة وب با آناتومي بدن انسان بسيار شباهت دارد. هر صفحۀ وب همانند انسان از سه بخش سر، بدن و پا تشكيل ميگردد. با اين تفاوت كه صفحۀ وب داراي سر و بدن بزرگ و پاهايي كوتاه ميباشد )شکل 3(. همچنين، همانند هر انسان كه داراي شكل ظاهري، رفتارهاي ويژه و هويت منحصر به فرد ميباشد، هر صفحۀ وب نيز ويژگي،اي مخصوصي به شكل «متا دي¤» (meta - data) يا فرادادۀ اطلاعاتي دارد كه نمايانگر خصوصيات ويژۀ آن است.

<sup>.1</sup> در صفحات بعد با مرورگر و سرور بهتر آشنا ميشويد.

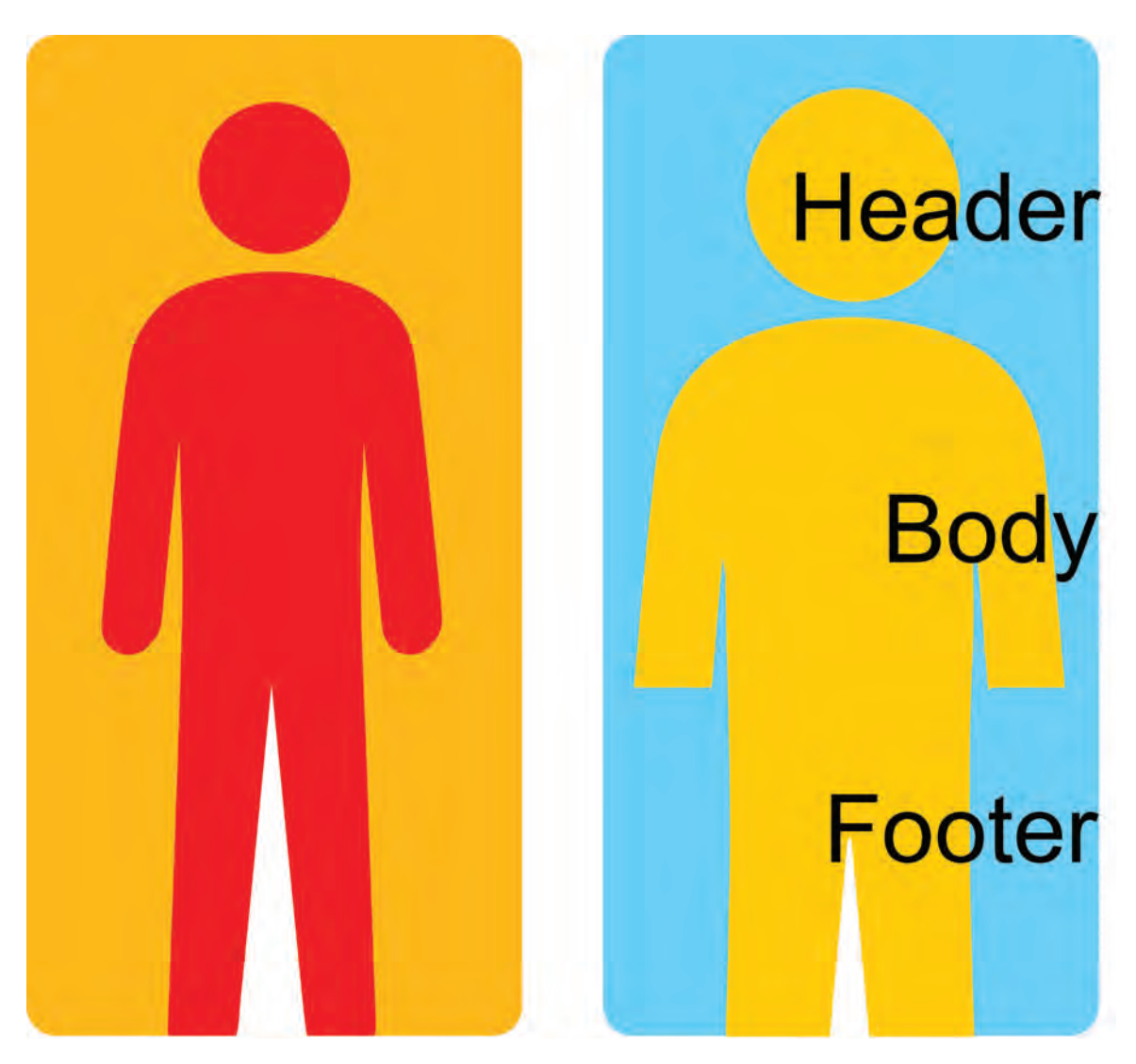

**تصویر-3 مقايسه بدن انسان با آناتومي يك صفحه وب بدنۀ بزرگتر و پاهاي كوتاهتر است**

اين دادههاي اطلاعاتي در سَر (Head) جاي مي گيرند بهگونهاي كه قابل مشاهده براي كاربر نيستند (تصوير ۴). به طور كلي هر صفحۀ وب داراي اركان نوشتاري (Textual)، غير نوشتاري (Visual) و تعاملي (Interactive) ميباشد )تصوير 5(.اين عوامل توسط » زبان برنامهنويسي وب« كه قابل درك و خواندن براي رايانه است، انجام فعاليتهاي گوناگون را به سيستم ديكته مي كند.

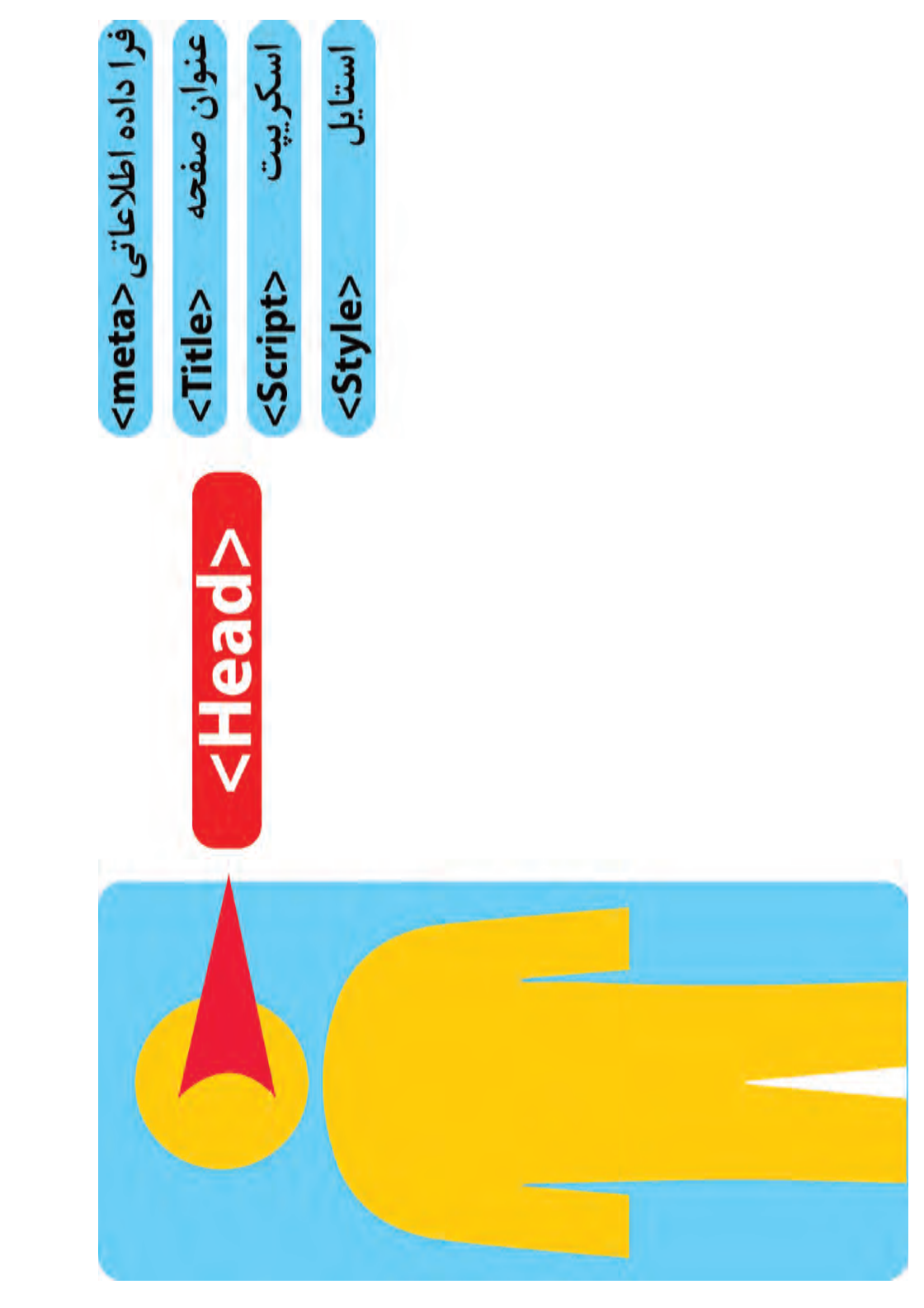

**تصویر4**

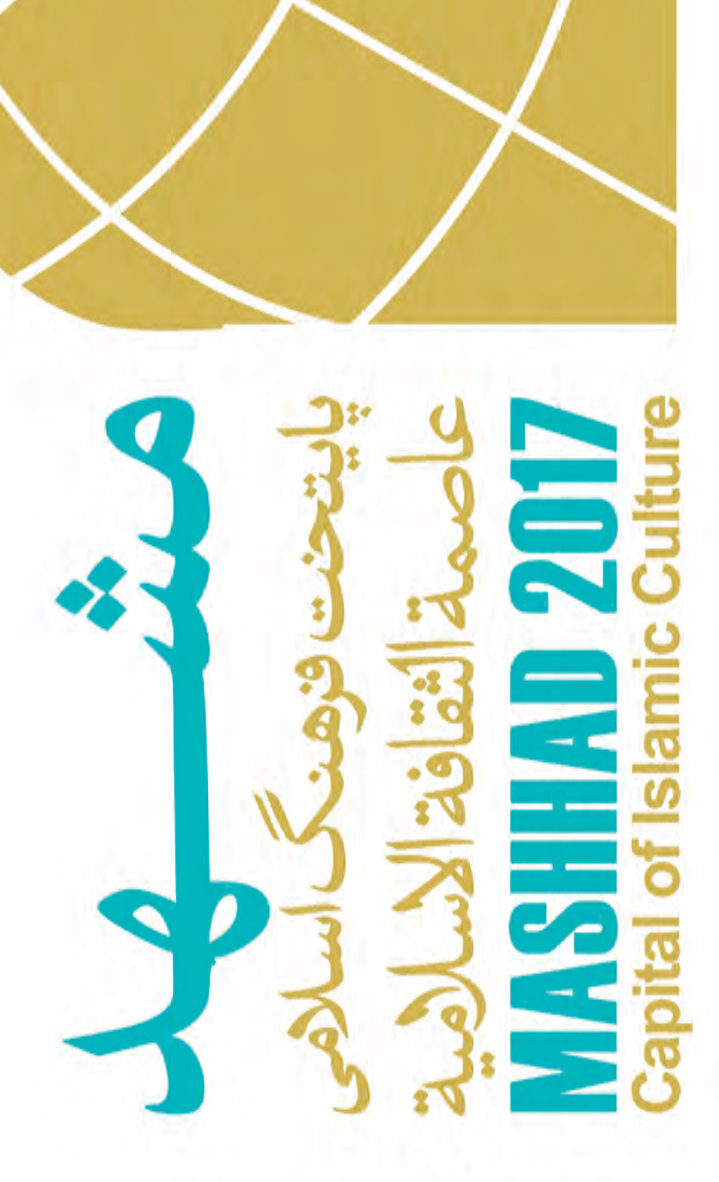

ه تصویر۵- ارکان نوشتاری و تصویری در یک صفحهٔ وب **تصویر-5 ارکان نوشتاری و تصویری در یک صفحة وب**

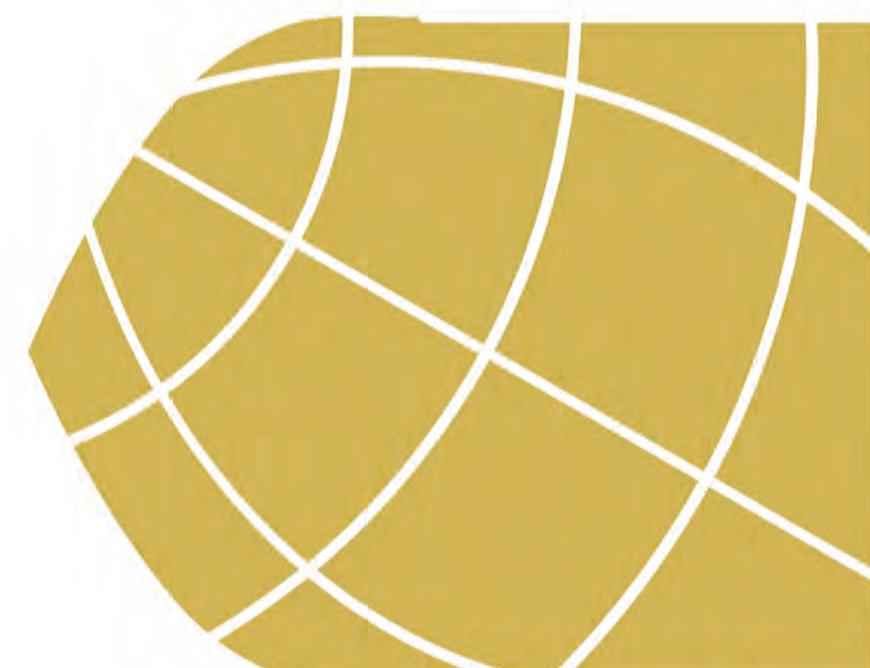

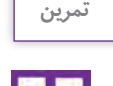

جستوجو در فضاي وب و شناخت آناتومي صفحۀ وب: سايت سازمان آموزش و پرورش، سايت رشد و سايت سازمان سنجش را جستوجو كنيد و سپس آناتومي هر صفحه را مشخص نماييد.

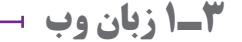

زبان وب، ابزار برنامهنويسي در فضاي مجازي است. اين زبان، ابتدا دستورالعملها را بهصورت كدهاي نوشتاري، تفسيري و استداللي تبدیل میکند بهگونهای كه رايانه قابليت درك و پيروي از آنها را داشته باشد و سپس آنها را بهصورت منظم و مرحله به مرحله (پلكاني) به اجرا در ميآورد.

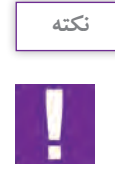

كدهاي وب غالباً بهطور پلكاني به اجرا در مي آيند و به گونهاي هستند كه هميشه آخرين دستورالعمل (قانون) بر ديگر دستورالعمل ها ارجح مي شود.

انواع تكنولوژي HTML، XHTML، CSS، JSP، XML در خدمت برنامهنويسي وب هستند. وب سايت هاي بزرگ غالباً از زباني بهره ميگيرند كه از سوي سرور (Server) پردازش و با مرورگر (browser) مبادله ميگردند. از ميان زبانهاي رايج وب ميتوان از PHP،NET،ASP، Ruby،JSP ياد كرد.

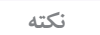

آيا ميدانيد سرور (Server) و مرورگر (Browser) در فضاي وب چه نقشي بازي مي كنند؟ سرور (Server) متشكل از يك سيستم رايانهای است كه ميزباني وبسايتهای خاصی را به عهده ميگيرد. اين سيستم با استفاده از نرمافزارهاي مخصوص مانند آپاچي )Apache )يا »ماكروسافت IIS( »IIS Microsoft)، به ياري اينترنت قابليت دسترسي به صفحات وب را ميزباني )Hosting ) مي نمايد.

**نكته**

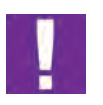

مررورگر )Browser)، متشكل از اپليكشيني براي دسترسي و مشاهدۀ وبسايتهاست. كاربري اصلي مرورگرها بر اساس پردازش كردن كدهاي HTML و تبديل آن به تصوير، متن، شكل، خط و ... بر روي صفحة نمايش رايانه است. از انواع رايج مرورگرها ميتوان از »اينترنت اكسپلورر« (Internet Explorer)، گوگل كروم (Google Chrome)، سافاري (Safari)، موزيلا فايرفاكس (Mozilla Firefox) و آپرا (Opra) نام برد.

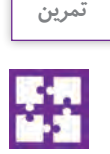

آشنايي با مرورگرهاي متفاوت: تارنماي <u>www.roshd.ir</u> را بر روي مرورگرهاي مختلف كه در رايانهٔ خود داريد، باز كنيد و به تفاوتهاي بين مرورگرها توجه كنيد. 1ـ مشخصات ويژۀ هر مرورگر را بيابيد. 2ـ يافتههاي خود را در جدولي دستهبندي و يادداشت نماييد.

## **4ـ1 HTML ركن اصلي صفحة وب**

اين شناسه، ساختار اصلي يك صفحۀ وب را همانند بلوكهاي سازندۀ يك ساختمان تشكيل ميدهد. صفحات وب از نوعي سندهاي نوشتاري تشكيل ميشوند كه ASCH نام دارند. )ASCH شامل حروف، عددها و مجموعهاي از كاراكترهاي ويژه ميباشد(. Hypertext Markup language) HTML نوعي سيستم علامتگذاري «زبان نشانهگذاريهايپرتكست» است. هر فايل HTML از مجموعهاي عوامل پويانمايي و متحرك تشكيل ميگردد كه قابليت تعيين عناصر موجود در صفحه از جمله تصوير، پاراگراف، متن، لينك، تيتر و نيز محل قرارگيري اين عناصر در صفحه را دارد. در واقع كدهاي HTML براي نمايش و طبقهبندي مطالب يك صفحۀ وب به كار ميروند. مؤلفههاي HTML در میان دو علامت<> (علامت کوچک تر و بزرگ تر در ریاضی) که اصطلاحاً تَگ $\rm{arg} >$  نامیده میشود، قرار ميگيرند. هر عنصر از دو تگ آغازين و پاياني تشكيل ميشود كه واسطة انتقال دادة اطالعاتي به مرورگر است. هر صفحه وب از 3 تگ اصلي به ترتيب زير تشكيل ميشود:

> $Head > -1$  $<$ title  $>$ \_ $\zeta$  $$

HTML مانند محفظهاي براي نگهداري دادهها ميانتگ آغازين و پاياني عمل مي كند.

 $\langle$ HTML $> ... <$  HTML $>$ كد پاياني كد آغازين

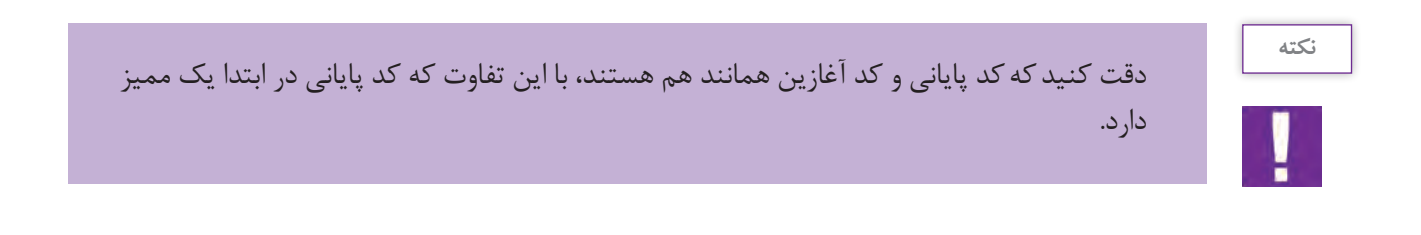

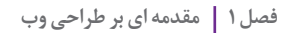

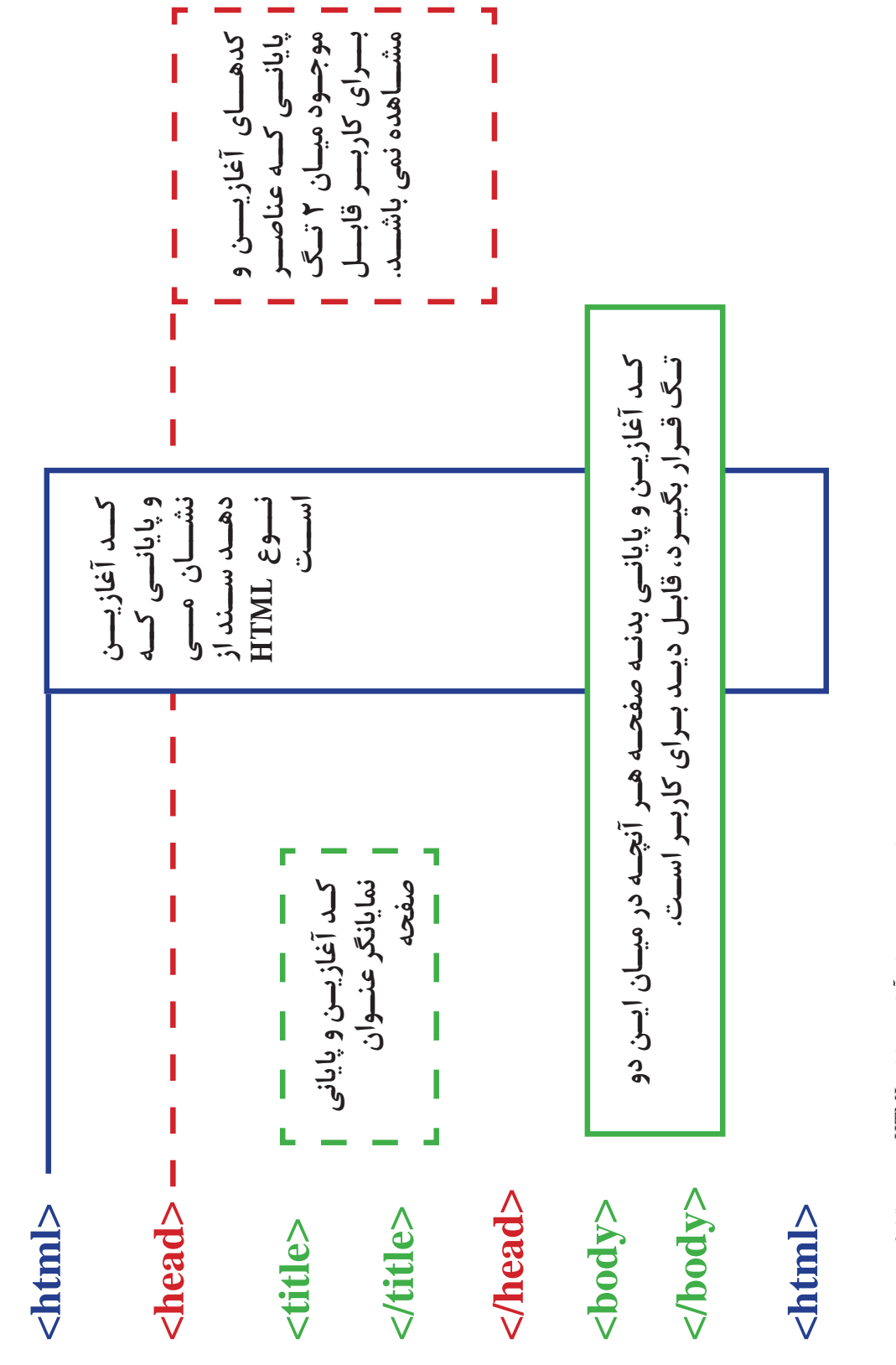

**تصویر-6 کدهای آغازین و پایانی** ه تصویر ۶- کدهای آغازین و پایانی HTMI به ترتیب قرار گیری در صفحه  **به ترتیب قرار گیری در صفحه**

در حال حاضر آخرين گونة HTML همان است كه از سال 2014 ميالدي وارد بازار وب گرديد. HTML، نوعي زبان نشانهگذاري است كه امكانات بيشتري را براي طراح و نيز امكان تجربه كاربري مناسب در اختيار كاربر قرار ميدهد. در جدول زير با تعدادي > tag >اصلي HTML آشنا ميشويم:

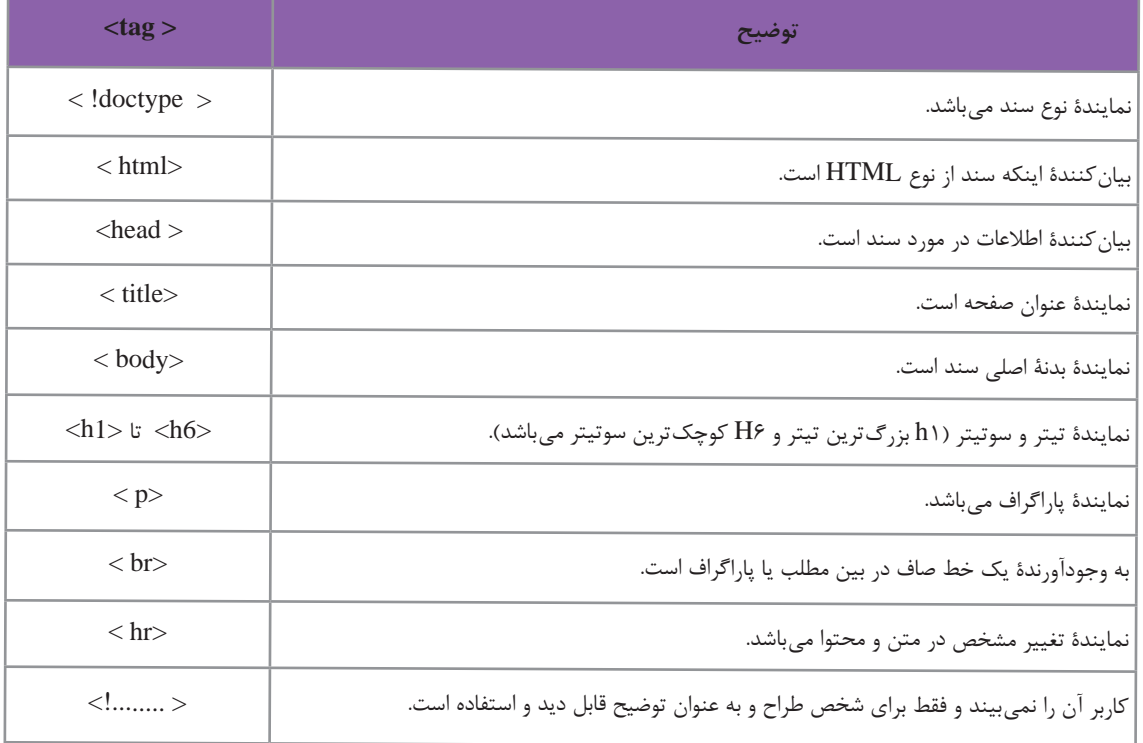

 $<$ HTML $>$ 

 $<$  Body $>$ 

- $\langle H1 \rangle$  اينجا محل تيتر اصلي است.  $\langle H1 \rangle$
- $p$ اين پاراگراف اول و متن كاربردي صفحه است.  $p$
- $|<$ H2> اينجا محل سوتيتر است.  $|<$ H2>
- $\langle p$ ۰ اينجا پاراگراف دوم قرار مي گيرد.  $\langle p$

 $<$ /Body>

 $\langle$ /HTML $>$ 

با توجه به كادر زير، تگهاي »HTML »را ميتوانيد مالحظه كنيد كه بهصورت نوعي زبان نشانهگذاري براي بيان و نمايش تفاوت ميان عناصر صفحه عمل مي كنند. در اينجا به كاربرد و محل قرارگيري تگهاي آغازين و پاياني توجه كنيد!

**تصویر-7 نمايي ازكدهاي نشانهگذاري HTML**

**فصل 1 مقدمه ای بر طراحی وب** 

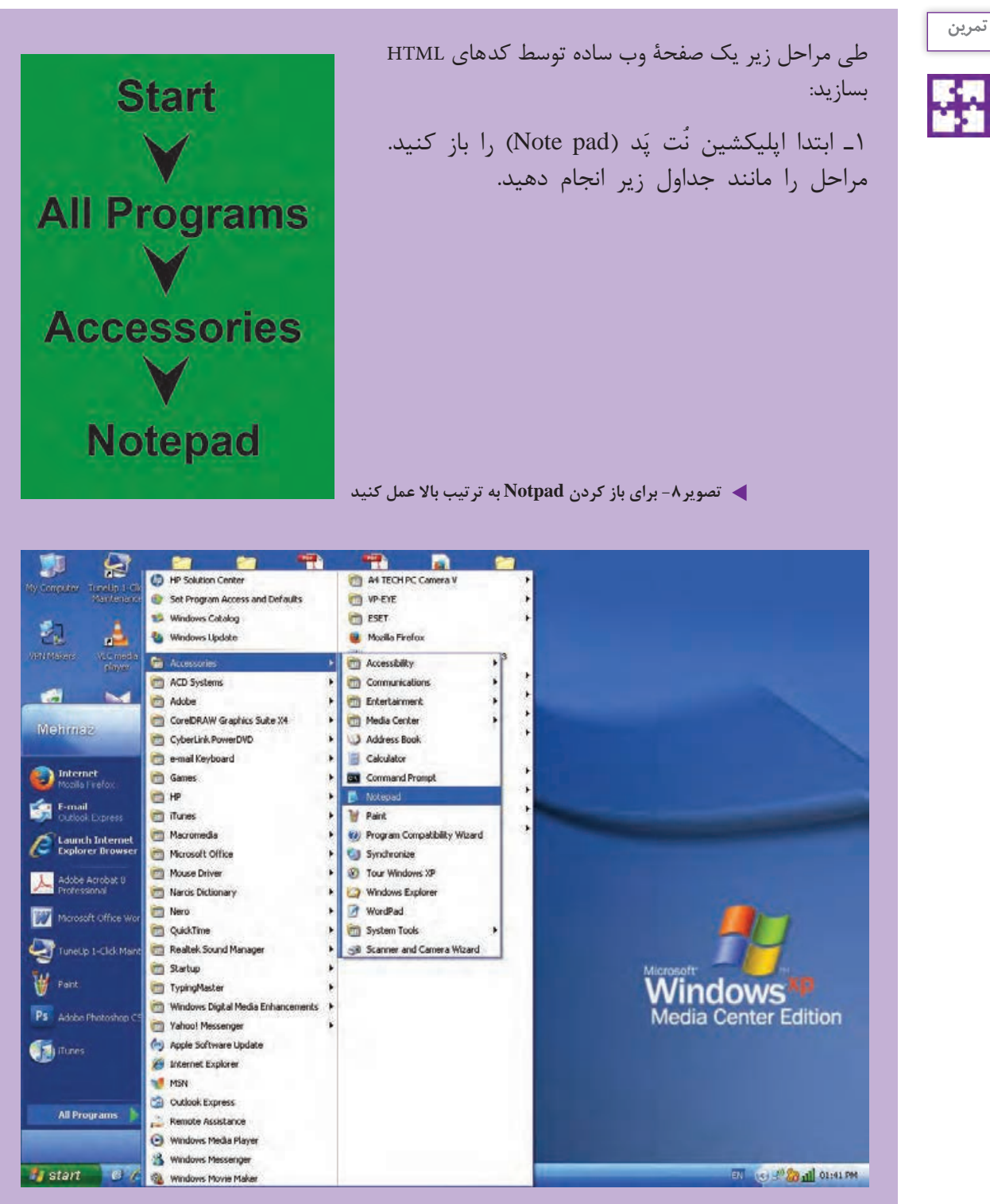

**تصویر9**

2ـ كدهاي زير را روي آن تايپ كنيد: **C** firstpage - Notepad File Edit Format View Help  $<$ html> <head> <title> اولين صفعه وب<title> </head> <body> <h1> $\frac{1}{2}$  /h1> </body>  $\frac{2}{\pi}$ /html> **1** تصویر 10 3ـ سپس منوي File را باز كنيد و as Save را انتخاب كنيد، سند را ذخيره نماييد. 4ـ سند خود را با نام html.firstpage ذخيره )Save )كنيد. توجه : دقت كنيد كه حتماً فايل را با پسوند .html ذخيره كنيد. 5 ـ دقت كنيد كه منوي J, Save as type → All files دقت كنيد. 6 ـ اكنون ميتوانيد فايل مورد نظر را در مرورگر خود ببينيد، ابتدا روي فايل مورد نظر خود كليك كنيد. (فايل مورد نظر با پسوند .html ديده مي شود) تا سند بهطور خودكار بر روي مرورگر رايانهٔ شما باز گردد. 7ـ اولين صفحه وب شما بر روي مرورگر ظاهر ميشود همانند آنچه كه در تصوير 11 ميتوانيد مالحظه نماييد. File Edit View History Bookmarks Tools Hel اولين مفحه وب File:///C:/Documents and Settings/Mehrnaz/Desktop/firstpage.html e q search ☆白↓ سلام! به صفحه من خوش آمدید این یک تمرین کاربردHTML برای تولید یک صفحه وب است. NOTEPAD را باز و مطالب خود را در آن تایب میکنیم ّ کاربرد HTML ساده تر از آنچه فکر می کردم بود . **تصویر-11خلق يك صفحه وب توسط HTML**توجه : به تغيير اندازة مطالب دقت كنيد كه توسط تگهاي مختلف مشخص شده است.

# **طراحي اتودهاي اوليه**

**آموزش طراحی صفحات وب و کاربرد گسترده آن**

1 ـ قدم اول در طراحي يك صفحۀ وب؛ 2 ـ آمادهسازي وايرفريم؛ 3 ـ انتقال عناصر بصري و اركان نوشتاري به صفحه وب؛ 4 ـ انواع تصوير در فضاي مجازي؛ 5 ـ رزولوشن تصوير؛ 6 ـ ابعاد تصوير؛ 7 ـ تایپوگرافی در فضای مجازی 8 ـ انتخاب و كاربرد رنگ؛ يادآوري: رنگهاي RGB؛ 9ـ رنگ ِ هاي هگز Hex؛ 10ـ پالت رنگي وب؛ 11ـ طراحي صفحۀ وب توسط نرمافزار فتوشاپ؛

**1ـ قدم اول در طراحي يك صفحۀ وب**

12ـ مراحل اسالیس کردن صفحة وب

جهت طراحي يك صفحۀ وب همانند خلق هر اثر گرافيكي ديگري كه تاكنون خلق كردهايد، نيازمند به طراحی اتود اوليه هستند. طراحي اتودهاي اوليه در فضاي مجازي از اپليكیشن و وبسايت شامل طرحهايي به نام »وايرفريم« )wireframe )است. »وايرفريم« مرحلة بسيار مهمي در فرايند طراحي را به خود اختصاص ميدهد؛ زيرا قادر است امكان دستهبندي و درجهبندي اطالعات را بر اساس اهميت موضوع و نيز خلق صفحهآرايي بهينه جهت استفاده آسان كاربر فراهم كند. به بیان دیگر وایرفریم گرید صفحه را مشخص می کند. «وايرفريم» غالباً طرح خطي ساده همانند نقشۀ يک ساختمان و به رنگ سياه و سفيد است. در حال حاضر طراحان وب بدون تهيۀ »وايرفريم« وارد مراحل بعدي طراحي از جمله طراحي نرمافزاري )همانند فتوشاپ و »دريم ويور«)Dreamweaver ))و يا كدنويسي نميشوند )تصویر 12(. در تصویر 12 شما با انواع نمونههاي وايرفريم صفحات وب اپليكیشن آشنا ميشويد.

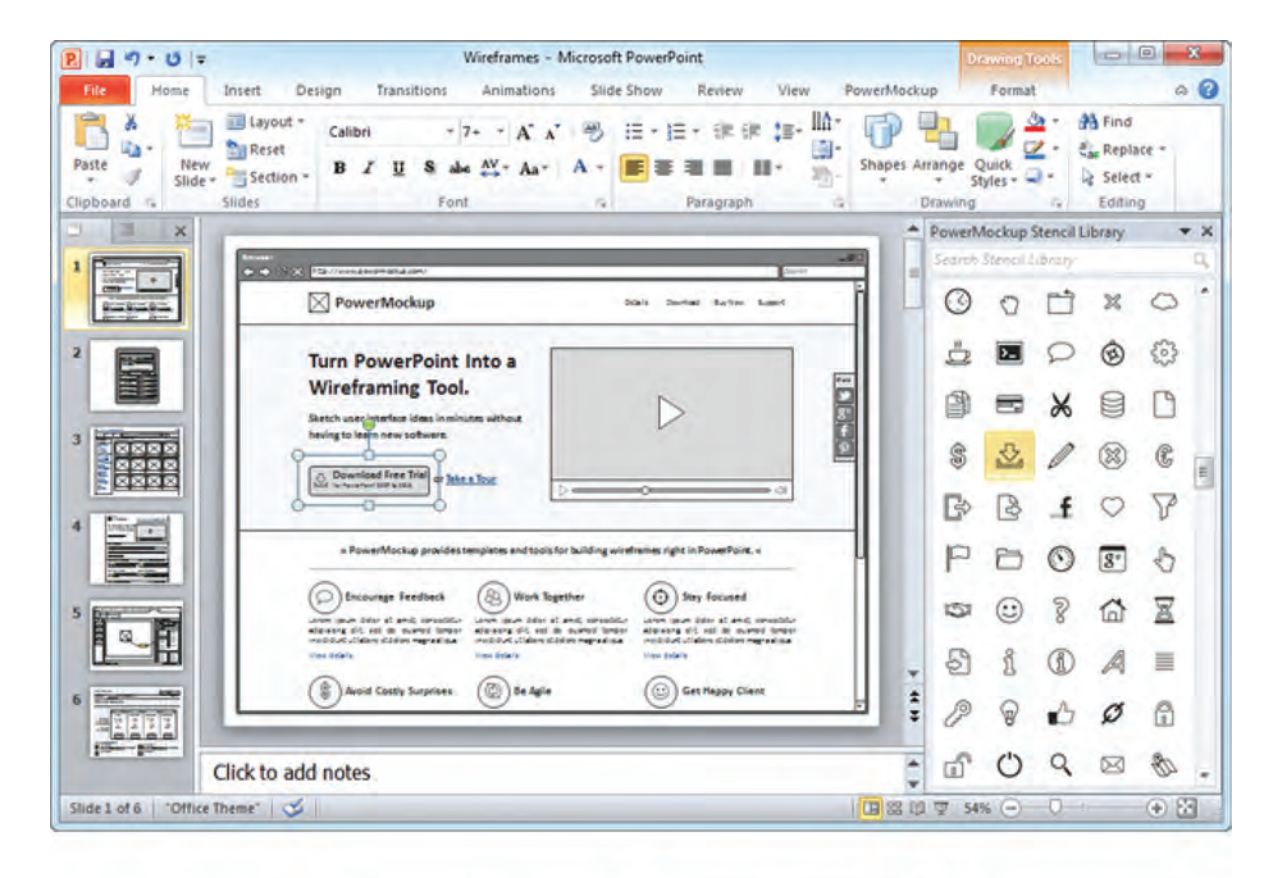

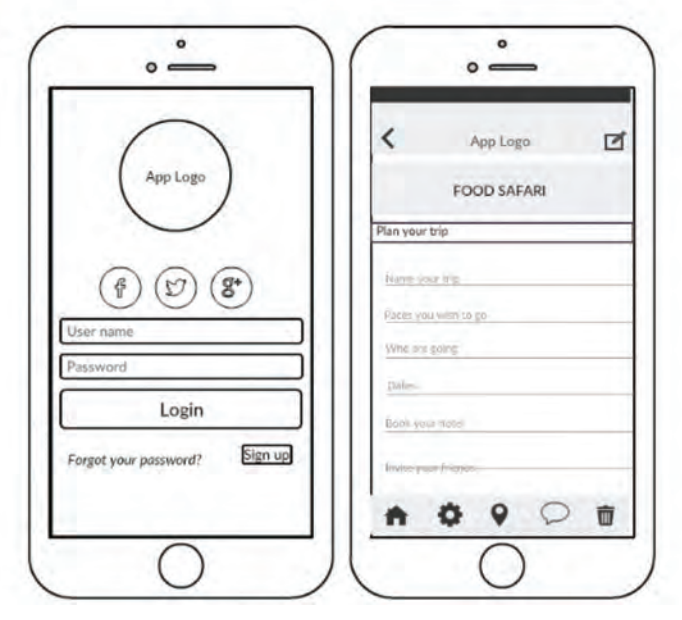

**تصویر-12 دو نمونه »وايرفريم« در باال نمونه »وايرفريم« يك صفحه وب سايت و تصوير پايين »وايرفريم« اپليكیشن**

**2ـ آمادهسازي وايرفريم**

براي تهية »وايرفريم« ميتوان از نرمافزار فتوشاپ استفاده كرد. نرم افزار فتوشاپ را باز كرده و به ترتيب زير عمل مي كنيم: 1ـ به منوي فايل رفته و سند جديدي را باز مي كنيم. 2ـ زماني كه پنجره »new »باز مي شود، ابعاد صفحه را بر اساس اندازههاي زير تنظيم مي كنيم:

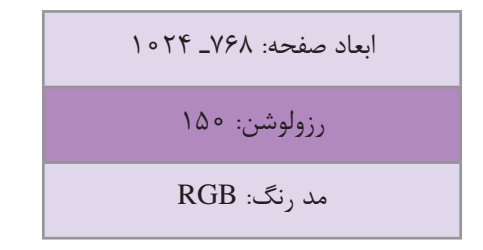

براي اطالعات بيشتر به تصوير 13 مراجعه كنيد.

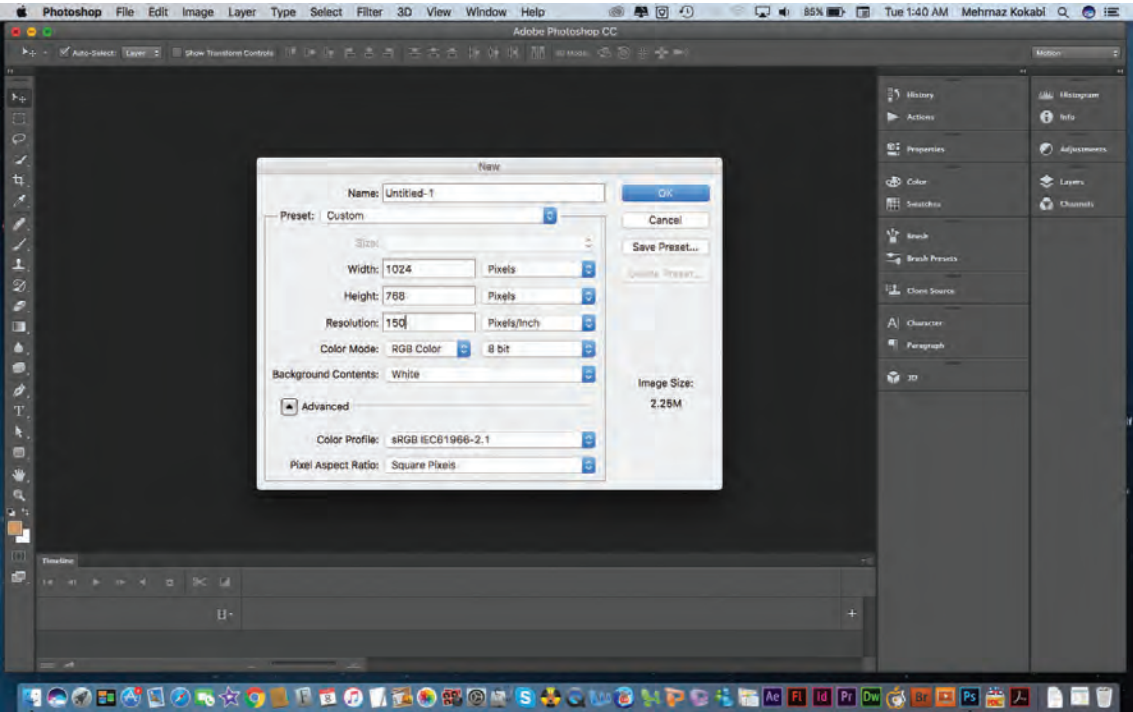

**تصویر13**

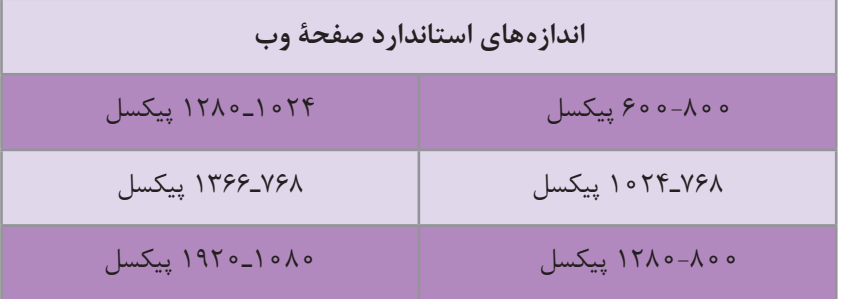

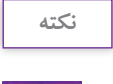

طراح، ابعاد صفحۀ وب را بر اساس نياز و در نظر گرفتن قوانين كنسرسيوم جهاني وب بايد از ميان اندازههاي استاندارد انتخاب كند.

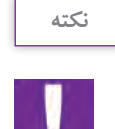

п.

انتخاب اندازههاي استاندارد بزرگتر، امكان تغيير ابعاد را در هنگام استفاده از ابزار الكترونيكي مختلف مانند: موبايل، تبلت، رايانة ميزي و لبتاپ بدون به هم ريختگي طرح فراهم مي كند.

3ـ موقعيت ابعاد Footer – Body – Header را مشخص مي كنيم.

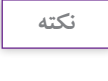

انتخاب ابعاد عرضي (width) ثابت و مطابق با اندازههاي استاندارد است، اما انتخاب ابعاد طولي )height )ميتواند بر اساس ميل طراح و نياز صفحۀ وب از لحاظ ميزان محتوا، تغيير كند.

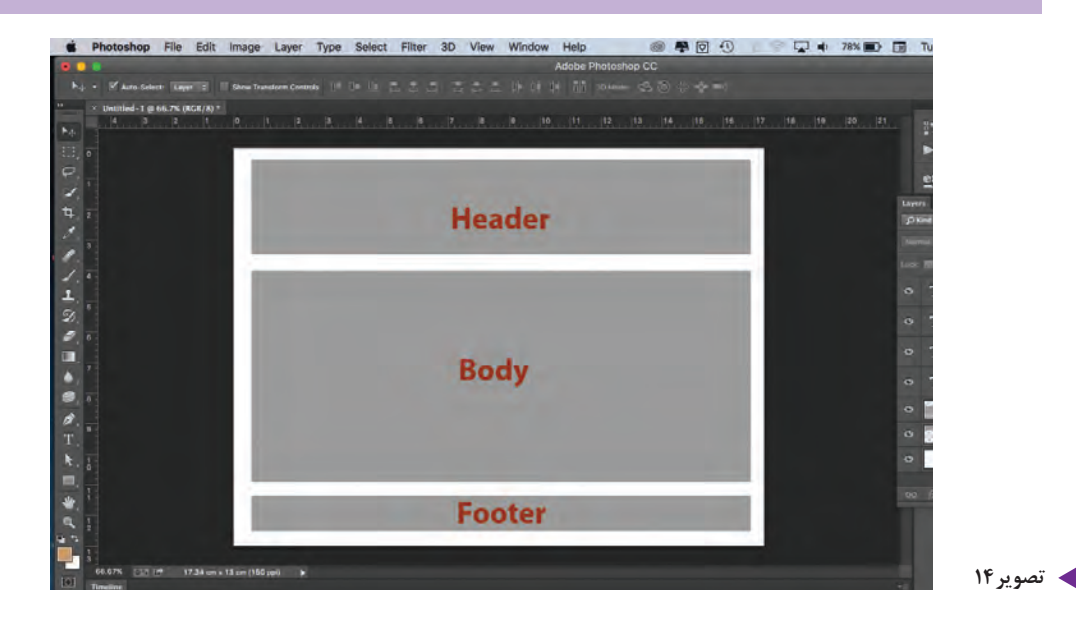

**7** 

-4 در اين مرحله، طراحي اوليۀ صفحه را بر روي »وايرفريم« مشخص مي كنيم. اركاني كه بايد بر روي صفحه مشخص شوند عبارتاند از:

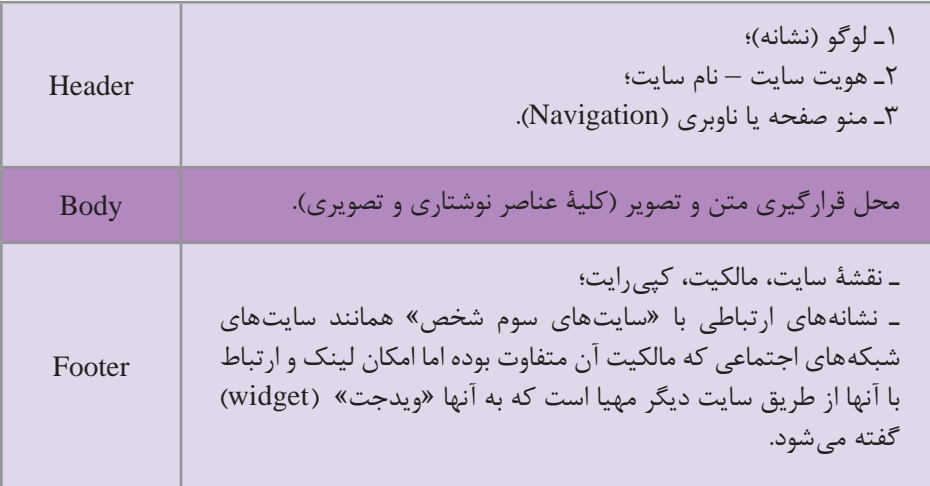

تمامي اين عوامل بصري فقط بهصورت خط ساده ديده مي ً شوند مثال لوگو يا تصوير بهصورت كادر ساده با يك ضربدر در ميان آن ديده ميشود. -5در اينجا وارد مرحلۀ آخر يعني بررسي و آزمايش جايگيري عناصر ميشويم. در اين مرحله امكان تغيير و تصحيح طراحي وجود دارد. -6پس از آزمايش و تأييد جايگيري عناصر در صفحه، بر اساس استانداردهاي كنسرسيوم جهاني وب )3w )و در ارتباط با »استفادۀ آسان كاربر« )friendly user)،« وايرفريم« خود را به صورت يك صفحۀ يكپارچه JPG يا PNG ذخيره مي كنيم.

**نكته**

دقت داشته باشيم كه »وايرفريم« فقط يك الگو و يا گريد سادۀ بصري نيست، بلكه وظيفهاي فراتر از آن بر عهده دارد و آن مطابقت طراحي با استانداردهاي جهاني 3W است.

تاكنون چندين بار در مورد كنسرسيوم سازمان جهاني وب (W3)، صحبت به ميان آمد. اين ارگان، استانداردهايي را براي طراحي و اجرا در فضاي مجازي تعيين كرده است و از طراحان خواسته تا از آنها پيروي كنند.

### **در اينجا چكيدهاي كوتاه از این استانداردها را با هم مرور مي كنيم:**

1ـ اندازۀ صفحۀ سايت را مطابق با استانداردهاي مونيتورهاي موجود انتخاب كنيد بهگونهای كه به راحتي قابليت كوچك و بزرگ شدن درصفحة نمایش سایر وسايل الكترونيكي را بهراحتي داشته باشد. در اين حالت »صفحهآرايي شناور« )layout Fluid )را براي ليآوت صفحات انتخاب مي كنيم. همانطور كه از نام آن پيداست، صفحات بهحالت شناور، سيال هستند و به راحتي به يكديگر تبديل ميشوند. اين نوع طراحي را »واكنشگرا« )Responsive )ميگويند.

2ـ در زمان جايگيري عناصر بصري، از باالي صفحه شروع مي كنيم، ابتدا مهمترين ركن صفحه يعني نشانه، نام و هويت سايت را در باالترين نقطۀ صفحه قرار ميدهيم، سپس شعار تبليغاتي و در مرحلۀ سوم، منوی صفحه. به طور كلي توصیه شده است که اين سه بخش در 400 پيكسل باالي صفحه قرار گیرند. 3ـ استفاده از فضاي منفي مناسب: در زمان طراحي بين اركان بصري صفحه، الزم است از فضاي منفي به خوبی استفاده نماییم. رعايت نکردن اين نكته باعث ميشود كه كاربر تمركز خود را بر روي محتواي صفحه تا حدود 20 درصد از دست بدهد.

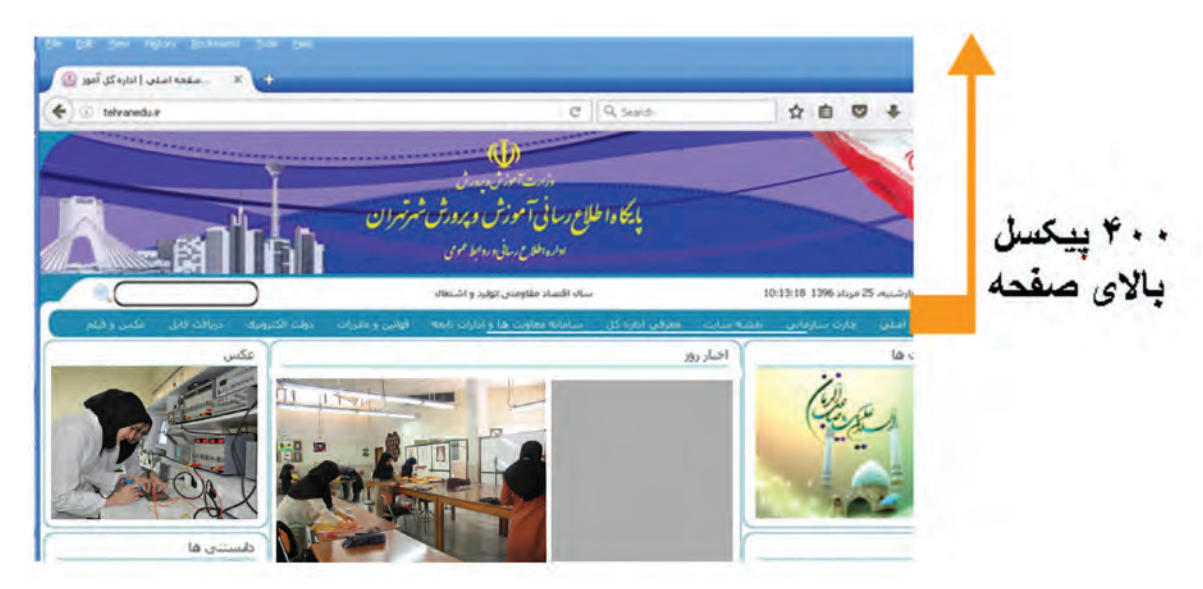

**تصویر-15 در اين شکل 400 پيكسل باالي صفحه شامل اركان لوگو نماد تبليغاتي و منو صفحه ميباشد.**

**3ـ انتقال عناصر بصري و اركان نوشتاري به صفحه وب** 

در اين مرحله، »وايرفريم« را بهصورت يك اليه و گريد در زير دست خود داريم. به كمك اين اليه ميتوانيم عوامل بصري را با دقت كامل در صفحه جايگذاري كنيم.

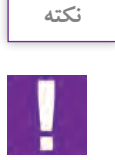

در اينجا الزم است با انواع عوامل بصري و اركان نوشتاري در فضاي مجازي آشنا شويم. عناصر تصويري كه در زيرمجموعة تصوير قرار ميگيرند، عبارتاند از: لوگوتايپ،مونوگرام، نشانه، عكس، تصويرسازي، دياگرام، نمودار، جدول و انواع آيكونهاي تصويري.

اركان نوشتاري شامل متن، تايپوگرافي، تيتر، سوتيتر و اعداد میباشد.

## **4ـ انواع تصوير در فضاي مجازي**

تصوير در فضاي مجازي به دو گونه اصلي ديده ميشود:

1ـ تصويرهاي بيت مپ )Bitmap )كه از كنار هم قرار گرفتن اجزاي بسيار ريزي به پيكسل نام )pixel )تشكيل ميشود. تصاوير در فضاي مجازي با 3 فرمت JPEG و GIF و PNG ذخيره و استفاده ميشوند. استفاده از اين فرمتها، زمان بارگذاري )Download )را كوتاه كرده و قابليت نمايش بر روي مرورگر را آسان مي كند.

۲ـ تصويرهاي رسّامي شدۀ وكتور (Vector) غالباً در نرم|فزارهايي مانند ايلاستريتور (Illustrator) يا كورل ِدراو )Draw Corel )ترسيم ميشوند. تصاوي ِر وكتور، شكلهاي هندسي تشكيل شده از خط،سطح، بعد، رنگ و فرم هستند و وابسته به رزولوشن (وضوح تصويري) نيستند. انواع لوگوتايپ، نشانه، دياگرام و جدول از اين دسته هستند. هنگام استفاده از فايل وكتور در وب، ابتدا بايد از آن، يك خروجي با فرمتهاي بيتمپ از جمله JPEG و GIF و PNG، گرفته شود.

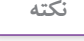

دقت کنید، سندی که در ایلاستریتور خلق میشود و غالباً به صورت AI و یا AS ذخیره میگردد، نميتواند بدون خروجي و تبديل شدن به يكي از فرمتهاي بيتمپ در وب مورد استفاده قرار گيرد.

**5ـ رزولوشن تصوير**

نمايندة وضوح تصويري ميباشد و يكي ديگر از شاخصهايي است كه براي استفادة تصوير در فضاي وب بايد در نظر گرفته شود. وضوح تصويري يا رزولوشن نمايانگر تعداد پيكسلي است كه بر روي صفحۀ نمايش به تصوير در ميآيد. تصاويري كه براي رسانههاي چاپي استفاده ميشوند، بايد داراي رزولوشن 300 dpi باشند؛ اما در فضاي مجازي، با توجه به سرعت بارگيري صفحات، نياز است كه وزن صفحه و عناصر بصري تا حد امكان كم باشد. لذا وضوح تصوير بين 72 تا 150 dpi تنظيم ميشود.

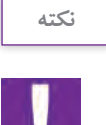

ـ رسانههاي چاپي شامل انواع جرايد، نشريات، كتابها و بهطور كلي هرآنچه كه از طريق چاپ بر روي صفحه به نمايش درآيد، میباشد. ـ Dpi واحد اندازهگيري وضوح تصوير در فضاي مجازي است.

## **6ـ ابعاد تصوير**

انتخاب تصوير با اندازة مناسب يكي از عواملي است كه بايد توسط طراح به دقت در نظر گرفته شود. زماني كه

در »وايرفريم«، كادري براي تصوير با اندازة مشخص در نظر گرفته ميشود، بايد ابعاد طولي و عرضي تصوير دقيقا با آن مطابقت داده شود. انتخاب تصوير كوچک تر از كادر، باعث كشيدگي تصوير و بر عكس، انتخاب تصوير بزرگتر باعث فشردگي آن ميشود. بنابراين، تصوير از حالت اصلي خود خارج ميشود. همچنين استفاده از تصاوير بزرگتر از اندازة مورد نياز، باعث ازدياد وزن بصري صفحه شده و در بارگيري و انتقال، مشكل ايجاد مي كند )تصویر 16(.

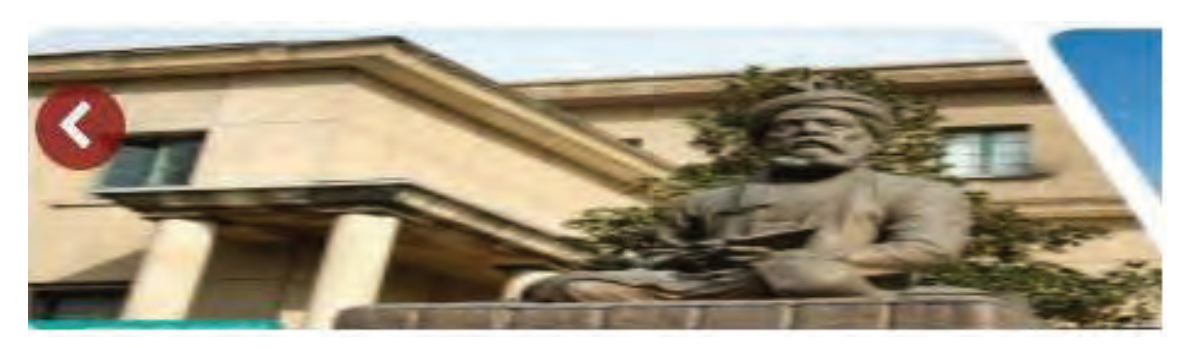

**تصویر-16 اين تصوير ابعادي كوچكتر از كادر در نظر گرفته شده دارد، به همين دليل دچار كشيدگي شده است.**

## **7ـ تايپوگرافي در فضاي مجازي**

يكي از مهمترين اركان طراحي در فضاي مجازي، تايپوگرافي است. انتخاب فونت بايد بر اساس محتواي سايت باشد و از فونتهايي بايد استفاده كرد كه قابليت نمايش مناسب بر روي صفحة مانيتور را داشته باشند. همچنين توصيه مي شود كه از فونتهاي تزئيني با ظرافت زياد (همانند خط نستعليق استفاده نشود و بلكه بر عكس از فونتهاي ضخيم (يا اصطلاحاً گوشتدار)) همانند يكان و ترافيك و .... استفاده كنيم. در زبان لاتين «تايمز رومن» (Times Roman) ـ هلوتيكا (Helvetica) ـ اريال (Arial)ـ وردنا (Verdana) از جمله فونتهايي هستند كه استفاده از آنها توصيه ميشود.

**نكته**

-1 در حال حاضر گوگل ،حدود 600 نوع فونت جدید جهت استفاده در فضای مجازی ایجاد کرده است که در اختیار طراحان وب قرار دارد. برای اطالعات بیشتر به این آدرس مراجعه کنید :

### www.googlefonts.com

-2 الزم است در استفاده از فونت به كنتراست الزم بين زمينه و نوشته و همچنين اندازة مناسب فونت توجه شود تا فرايندخواندن براي كاربران آسانتر شود.

### **8ـ انتخاب و كاربرد رنگ**

كاربرد رنگ در طراحي وب بسيار حائز اهميت است. عالوه بر آنچه كه تاكنون در حوزة مباني رنگ فرا گرفتهايد، (كنتراست، خلوص، رنگ هاي مكمل و متضاد و اشباع رنگي) رنگ در فضاي مجازي ريشهٔ عميقي در علم روانشناسي و هويتسازي و برندسازي تبليغاتي دارد. رنگ در ذات خود داراي ارزشهاي نهفتهاي ميباشد كه قادر است بر روي بينندة خود بهطور آگاهانه و يا ناآگاهانه تأثير گذاشته و نيز احساسات گوناگوني را در وي برانگيزد. همچنين رنگ ميتواند فرد را مشتاق يا بينياز به واكنشها و عملكردهاي مختلف نمايد. براي مثال او را مشتاق و يا بيتفاوت نسبت به خريد محصولي نمايد. طراحان وب از اين توانايي منحصر به فرد رنگ، در راستاي هدف و پيام سايت به خوبي بهره ميگيرند. براي مثال بازديد از وب سايت مواد غذايي با رنگهاي اشتها برانگيز ميتواند كاربر را دعوت به خريد و سفارش بيشتر نمايد. عالوه بر دهها مثال ديگر، استفاده از رنگ نارنجي به كاربر حس آشنايي و خريد با صرفه را مي دهد؛ بدين معنا كه اگر كاربر، از سايتي قصد خريد آنلاين را داشته باشد و رنگ نارنجي در آن سايت ارجح باشد، ناخودآگاه احساس مينمايد كه خريد مناسب و با صرفهاي را انجام ميدهد و در نتيجه احساس رضايتمندي و اطمينان مينمايد. يكي از نرمافزارهايي كه ميتواند شما را در نتخاب رنگ كمک نمايد، اُدُبي كالِر سي سي (Adobe color cc) ميباشد.

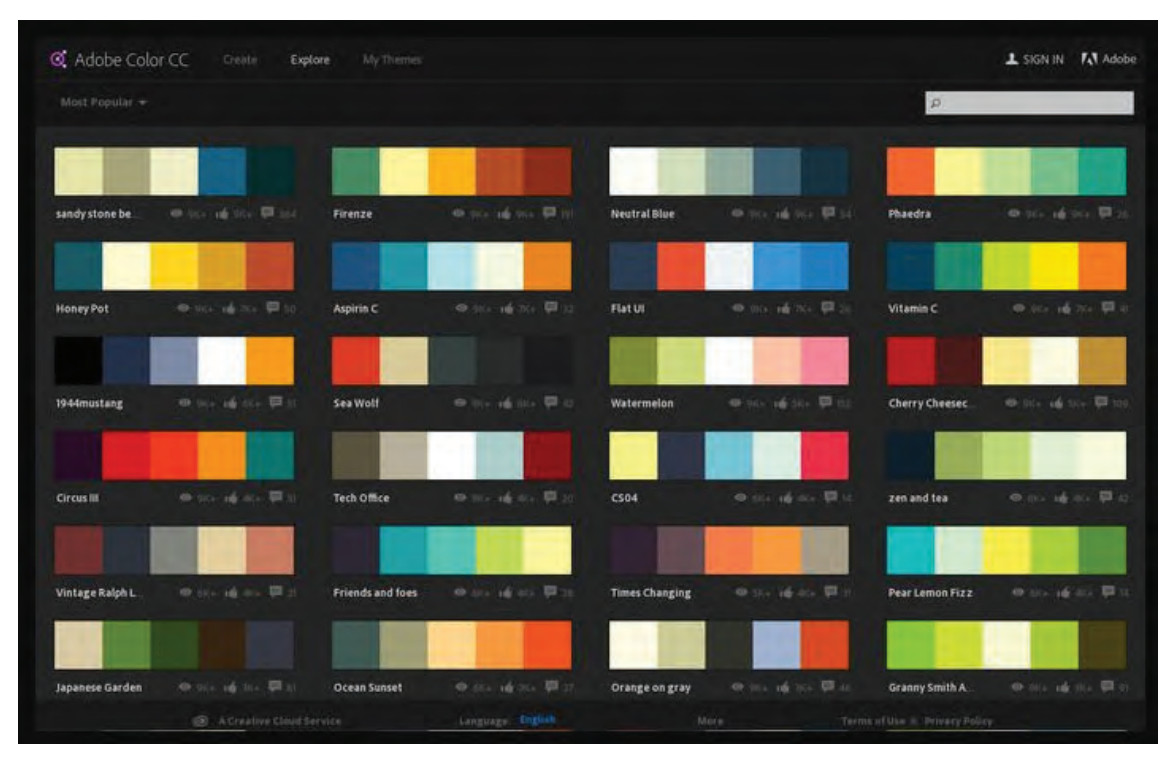

**تصویر-17 نرمافزار ادوبي كالر سي سي كه ابزاري مناسب براي انتخاب رنگ است.**

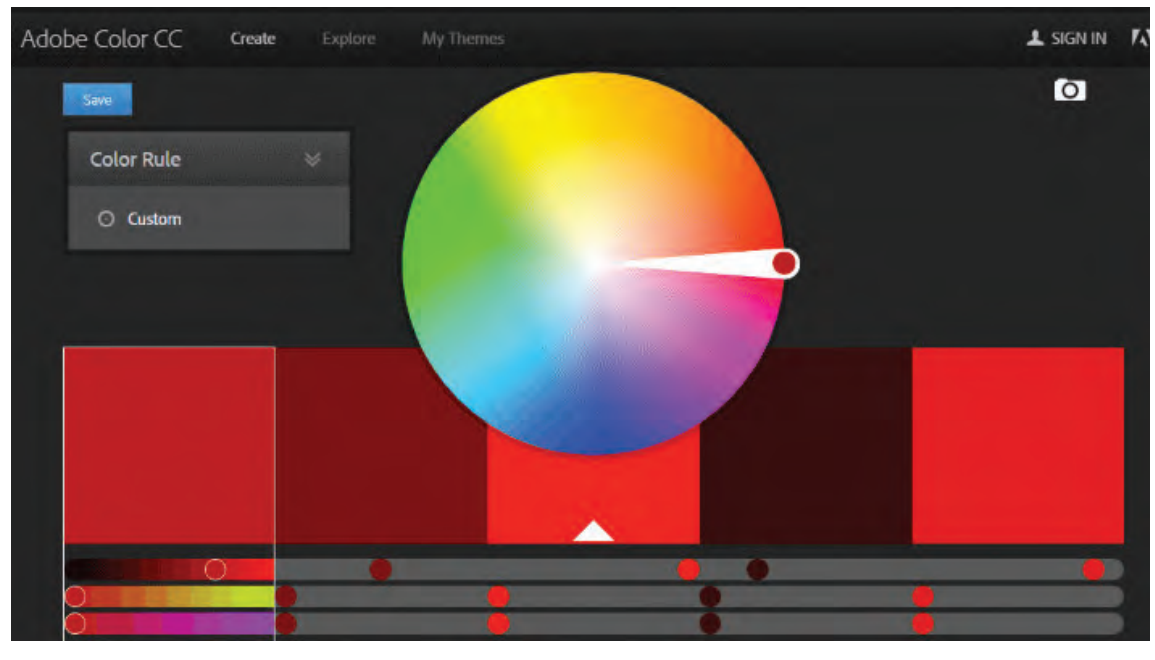

**تصویر18**

جدول زير ميتواند تا حدي شما را در انتخاب رنگ ياري نمايد.

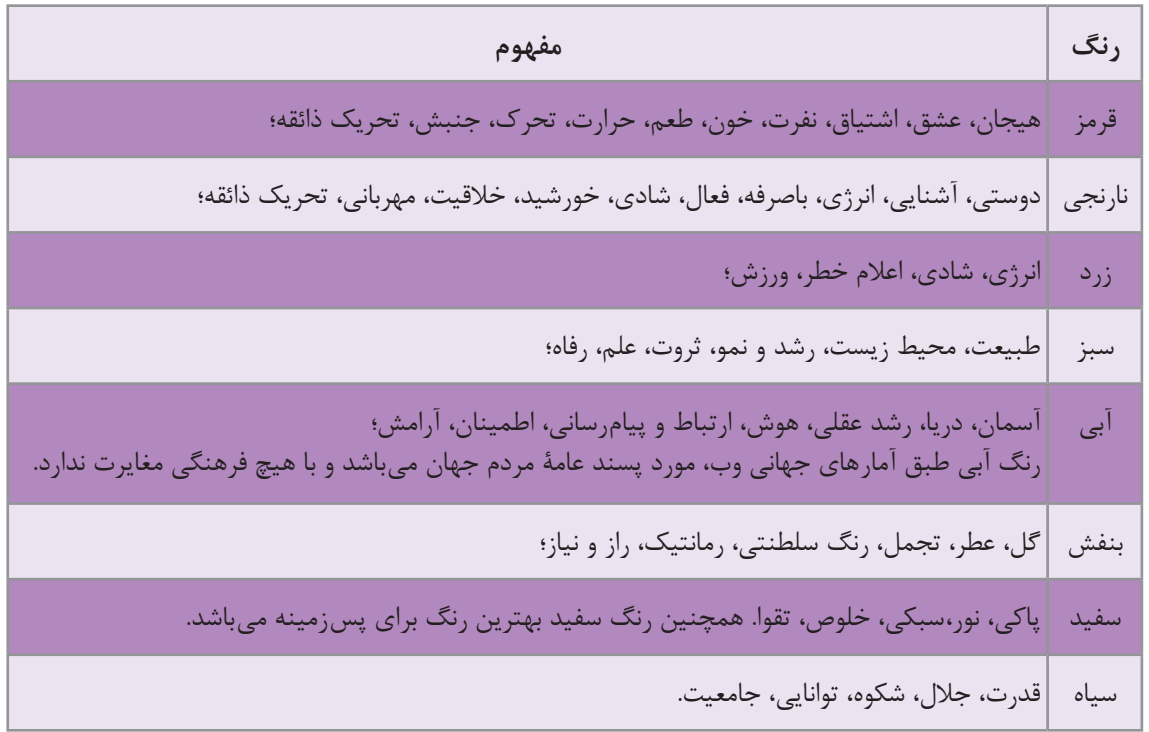

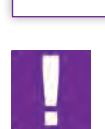

**نكته**

دقت داشته باشيد، هر سايت يا اپليكيشنى غالباً يک رنگ اصلى (primary) دارد كه متناسب با رنگ هويت سازماني )Identity corporate )و برندينگ )Branding )آن است.

اين رنگ كه اصطلاحاً رنگ مادر ناميده مي شود بايد در طراحي سايت استفاده شده و مباني روان شناسي رنگ در آن به دقت مورد توجه قرار گيرد؛ به اين معنا كه انتخاب رنگ بايد متناسب با مفاهيمي كه منتقل مي كند صورت گيرد. براي مثال رنگ سبز، رنگ مناسبي براي بانك، بيمه و منابع طبيعي است و رنگ آبي براي حوزة ارتباطات مناسب است، چنانچه در بيشتر سايتهاي اجتماعي از رنگ آبي استفاده ميشود. همچنين بهتر است براي طراحي سايت، رنگهاي ديگري بهعنوان رنگ دوم و سوم در نظر گرفته شود. بيشتر كردن تعداد رنگ ميتواند براي كاربر گيج كننده باشد و در شناخت و تشخيص وي در ارتباط با هويت سايت مشكل ايجاد كند.

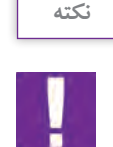

طبق استانداردهاي جهاني وب، رنگ سفيد و به طور كلي رنگهاي بسيار روشن براي پسزمينة سايت نوصيه شده است؛ زيرا خوانايي متن را براي كاربر افزايش داده و اصطلاحاً به چشم، فضاي تنفس مے زدهد.

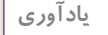

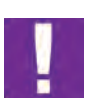

### **رنگهاي RGB**

ا

رنگهايي كه بر روي صفحة نمايش وسايل الكترونيك ديده ميشوند، از گروه رنگهاي افزايشي )Color Additive )هستند كه براساس درصد رنگي ميان نورهاي قرمز، سبز و آبي تشكيل ميشوند. به اين گروه رنگي، رنگهاي RGB ميگويند. اين گروه رنگي در نرمافزارهايي مانند فتوشاپ، ايالستريتور، َفتر اِفكت )Effect after )و فلش )Flash )كه تصاوير بهصورت پيكسل است، ديده ميشود.

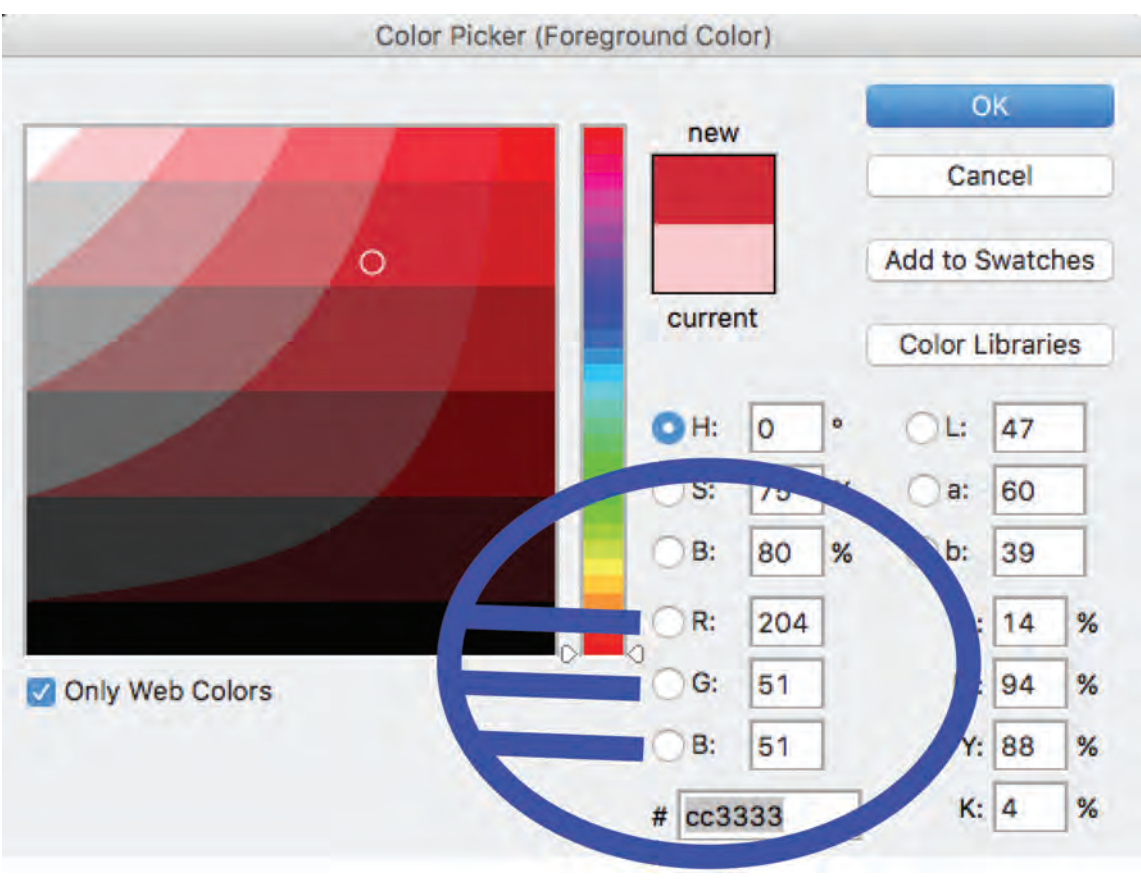

**تصویر19**

**9ـ رنگهاي هگز )Hex)**

«هگزا دسیمال» (Hexa Decimal) یا اصطلاحاً هگز (Hex) واحد سنجش رنگ در وب است كه توسط كدهای رنگي مشخص ميشود. رنگهاي »هگز« از 6 عدد يا حرف تشكيل ميشوند و با عالمت # آغاز ميشوند. هر جفت از اين اعداد يا حروف، به ترتيب از چپ به راست نمايانگر ميزان شدت رنگ )Intensity )قرمز، سبز و آبي مي باشد. ارزش درجة رنگي در واحد »هگز« از »OO »كه نمايندة كمترين شدت رنگي است تا »FF »كه نمايانگر باالترين شدت رنگي است، ديده ميشود؛ براي مثال رنگ سفيد از تركيب سه رنگ اصلي با باالترين شدت خود به وجود ميآيد. برعكس، رنگ سياه از تركيب اين سه رنگ با پايينترين درجة خود، ساخته ميشود.

#### **فصل 1 مقدمه ای بر طراحی وب**

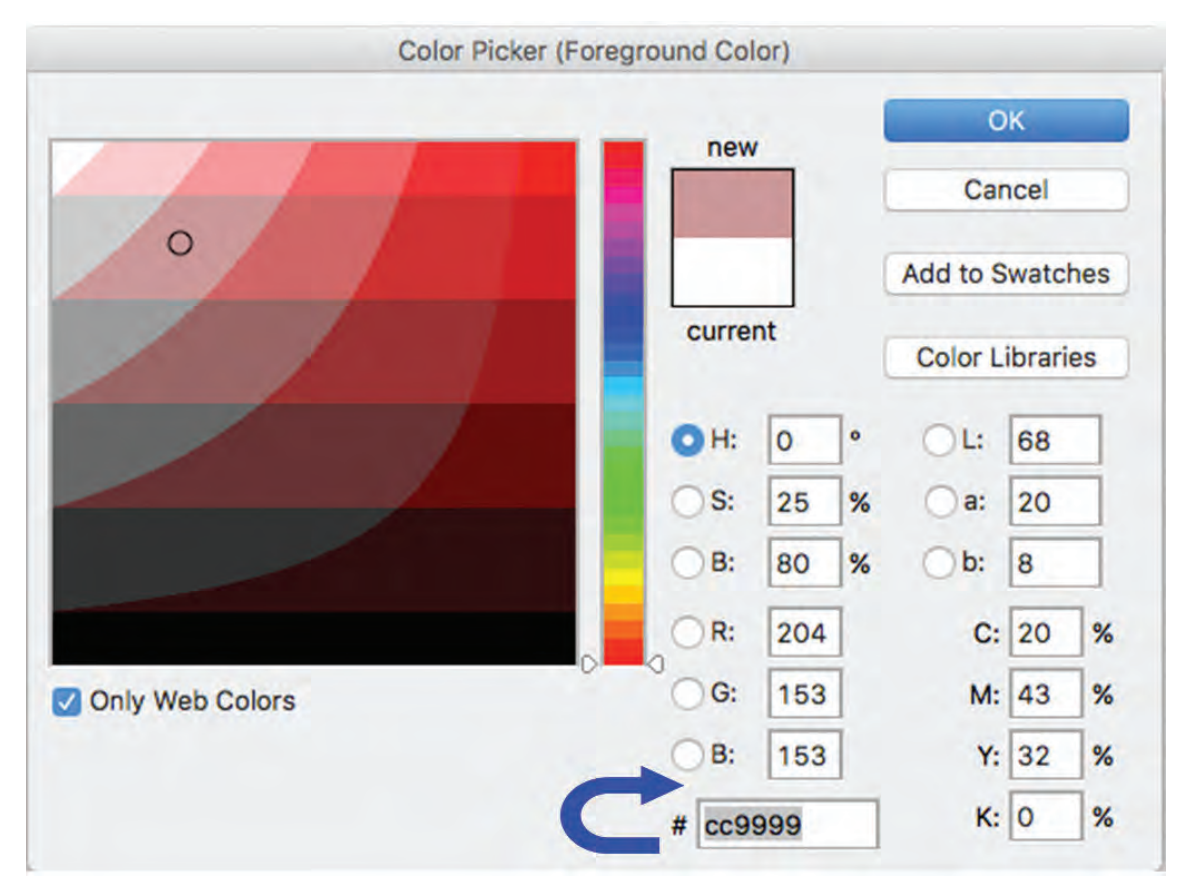

**1** تصویر ٢٥

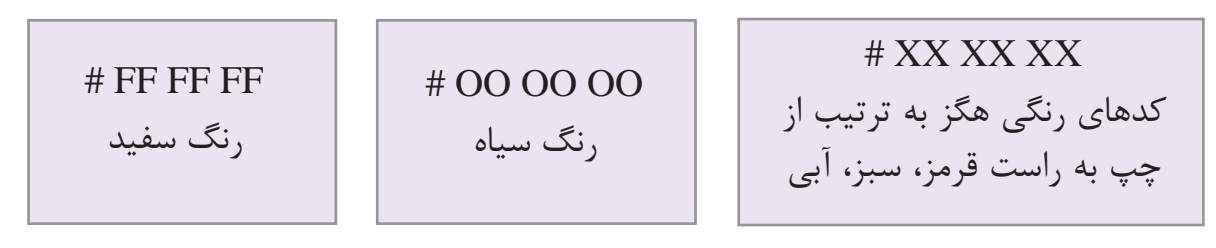

**تصویر-21 رنگ هگز كه با حروف اعداد نمايش داده ميشود.**

**10ـ پالت رنگي وب**

پالت رنگي وب مجموعاً داراي ۲۱۶ رنگ است. اينها رنگ&ايي هستند كه بر روي تمامي مرورگرها، قابليت نمايش يكساني دارند؛ به همين دليل به آنها رنگ@اي اُمن<code>(Web Safe Colors)</code> مي گويند. توصيه مي شود رنگ انتخابي براي سايت خود را از ميان پالت رنگ@اي امنوب انتخاب نماييد تا دچار ناهماهنگي رنگي در مرورگرهاي مختلف نشويد زيرا ناهماهنگي رنگي، تأثير منفي بر هويتسازي سايت دارد.

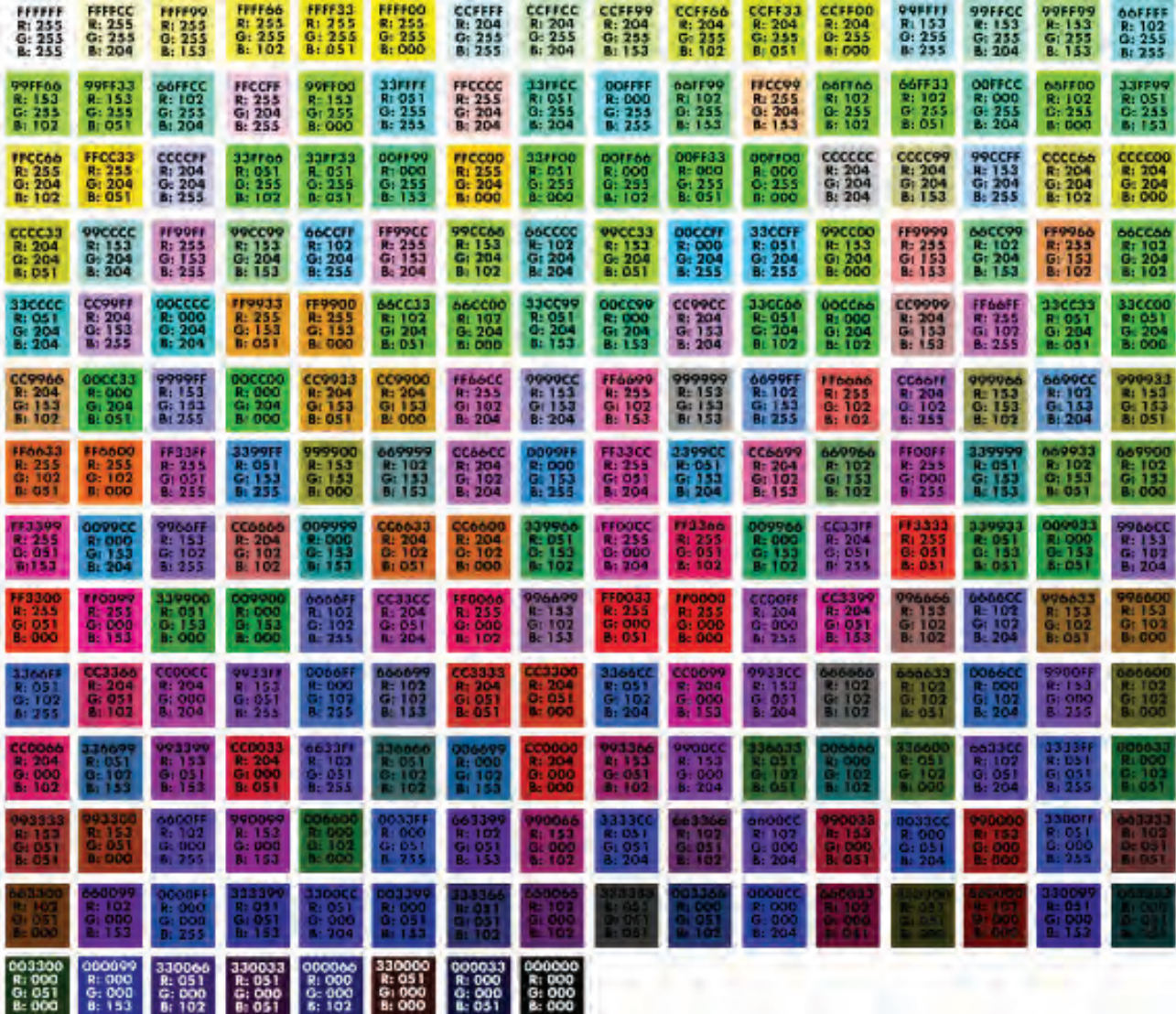

**تصویر-22رنگ هگز كه با حروف اعداد نمايش داده ميشود.**

**فصل 1 مقدمه ای بر طراحی وب** 

**11ـ طراحي صفحة وب توسط نرمافزار فتوشاپ**

حال كه با فرمت عناصر بصري، انتخاب رنگ و فونت مناسب و بهطور كلي مباني طراحي در فضاي مجازي تا حدي آشنا شدهايد، ميتوانيد اولين صفحة وب را در فتوشاپ ايجاد كنيد.

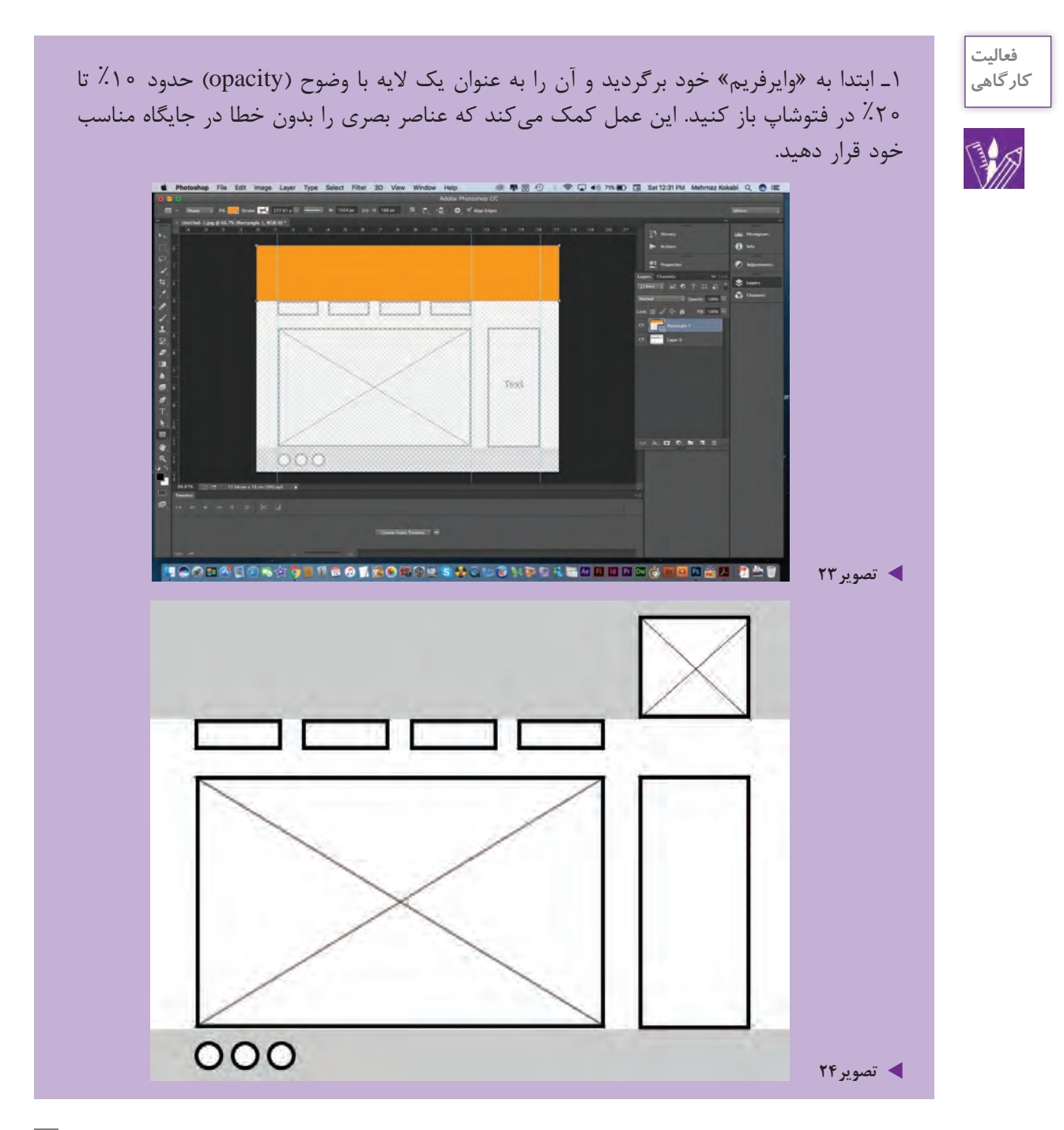

7ـ در مرحلهٔ بعد، عناصر بصري انتخابي خود شامل لوگو (نشانه)، متن، تصوير، جدول، لينك يا دكمههاي منو )Button Menu )را با فرمت مناسب وارد صفحه نماييد.

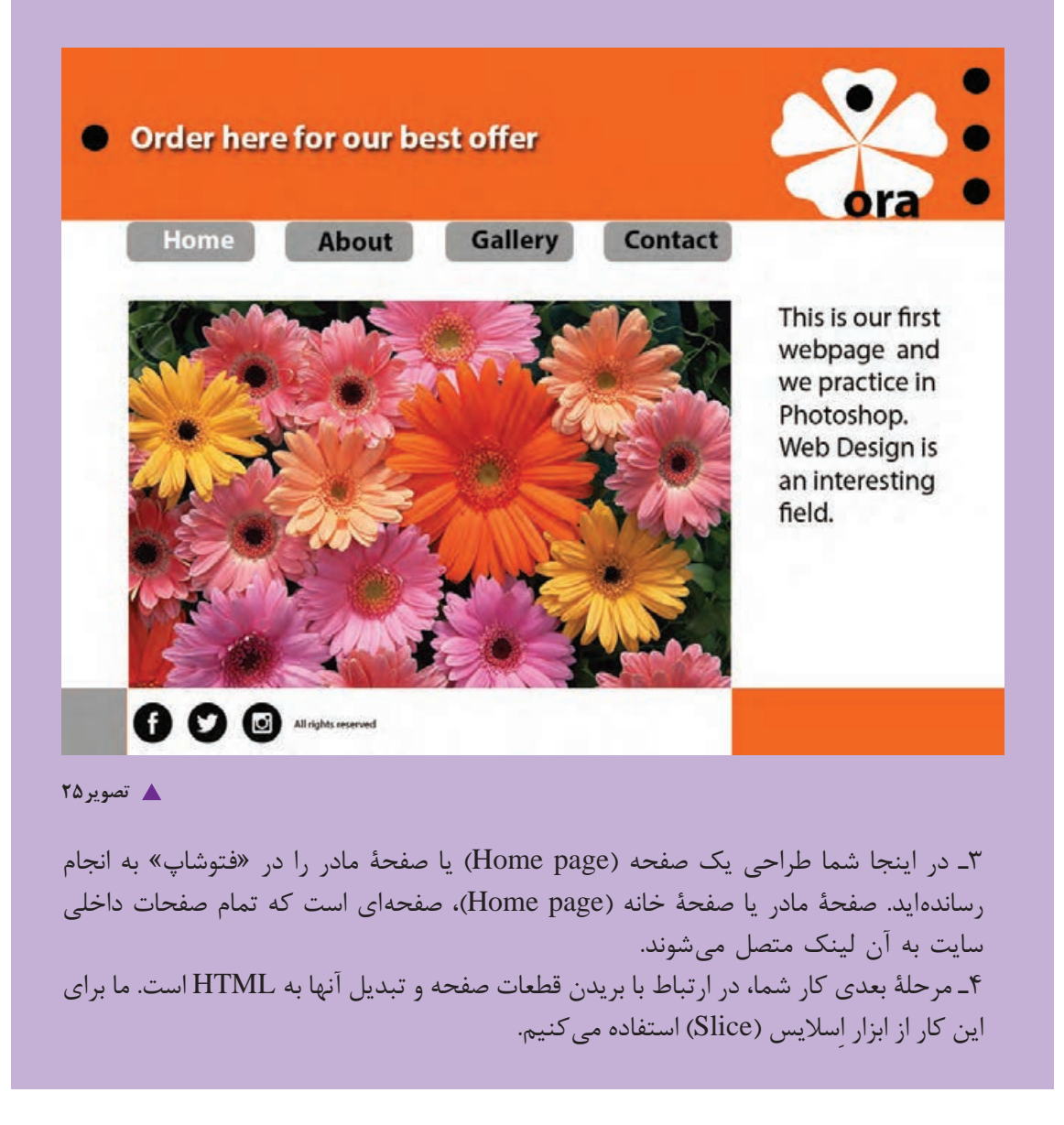

در زماني كه از ابزار اسلايس (چاقو) براي تهيهٔ صفحهٔ وب استفاده ميشود، صفحه، ساختاري مانند جدول پيدا مي كند و هر قسمت بريده شدة صفحه، تبديل به يك خانه از آن جدول ميگردد؛ بنابراين صفحه بايد بسيار ساده و خلاصه باشد و از افزودن عناصر بصرى بيهوده جداً پرهيز شود.

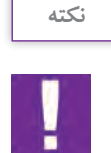

**ِ 12ـ مراحل اساليس كردن صفحة وب**

1ـ در جعبة ابزار فتوشاپ )box Tool)، اِساليس )چاقو( را انتخاب كنيد. ً »اِسنپ« )snap )و سپس »Layers to Snap »را انتخاب كنيد. 2ـ در منوي view حتما 3ـ حال تمام اجزاي صفحه شامل Header و Body و Footer را با ابزار اِساليس )چاقو( با دقت كامل دوربري كنيد.

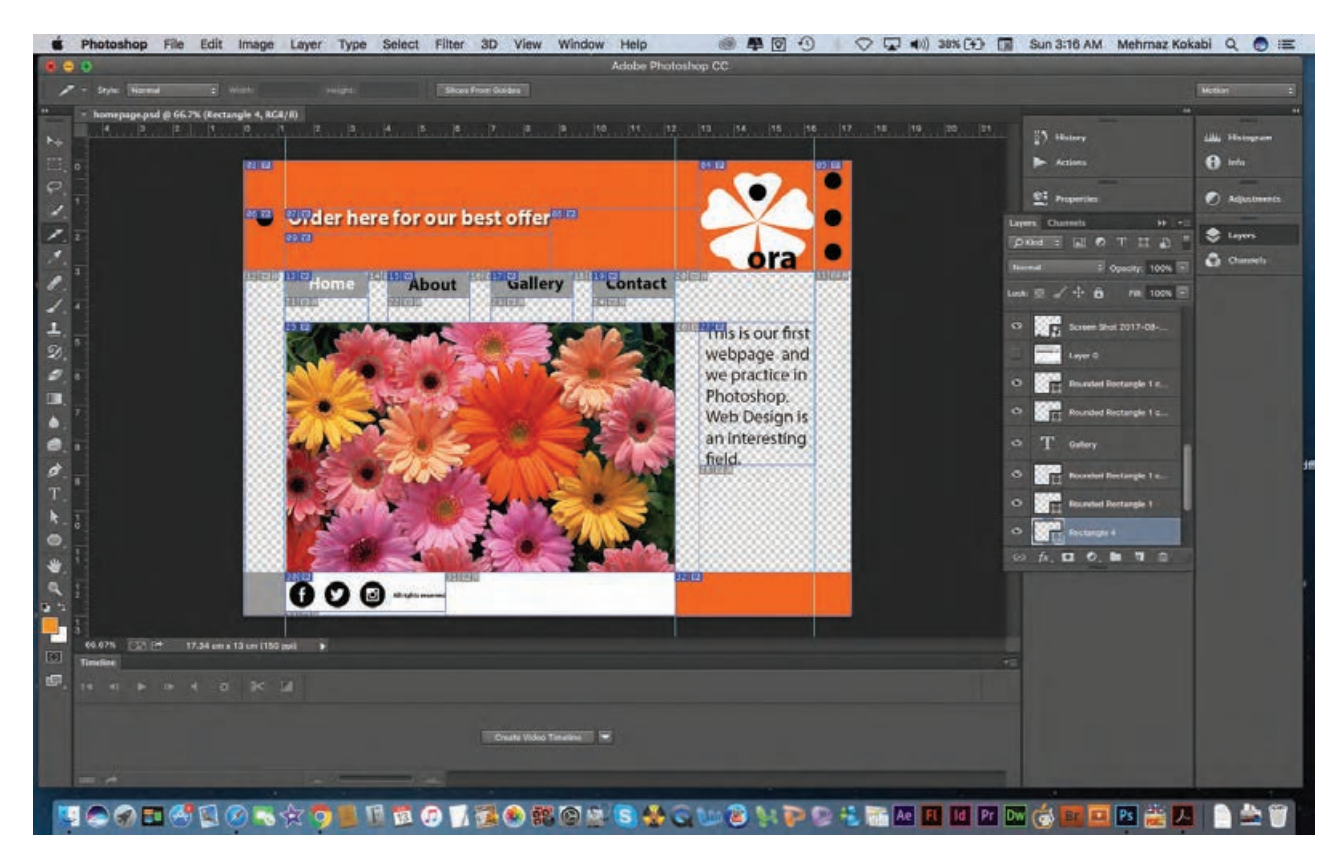

**تصویر26**

4ـ ذخيره كردن قطعات بريده شده و اكسپورت كردن آنها به فايلهاي HTML مرحلة بعد را تشكيل ميدهد كه بايد به اين ترتيب انجام گيرد:

 $File \rightarrow Save$  For Web

5ـ در پنجرة ذخيرهسازي فايل، در باالي صفحة سمت راست اينگونه تغييرات را بايد ايجاد نماييم:

### $Present \rightarrow JPEG High$

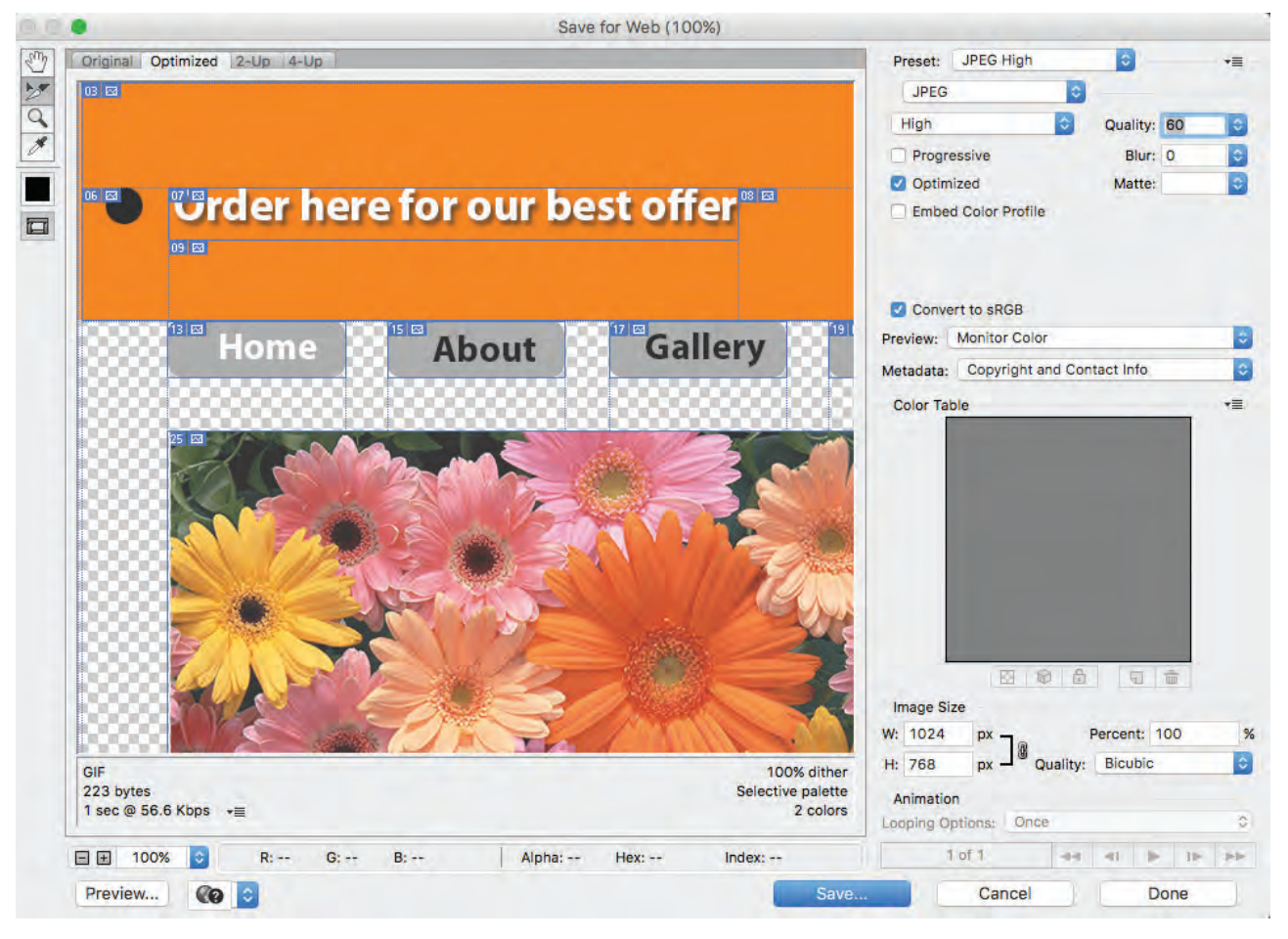

**تصویر27**

#### **فصل 1 مقدمه ای بر طراحی وب**

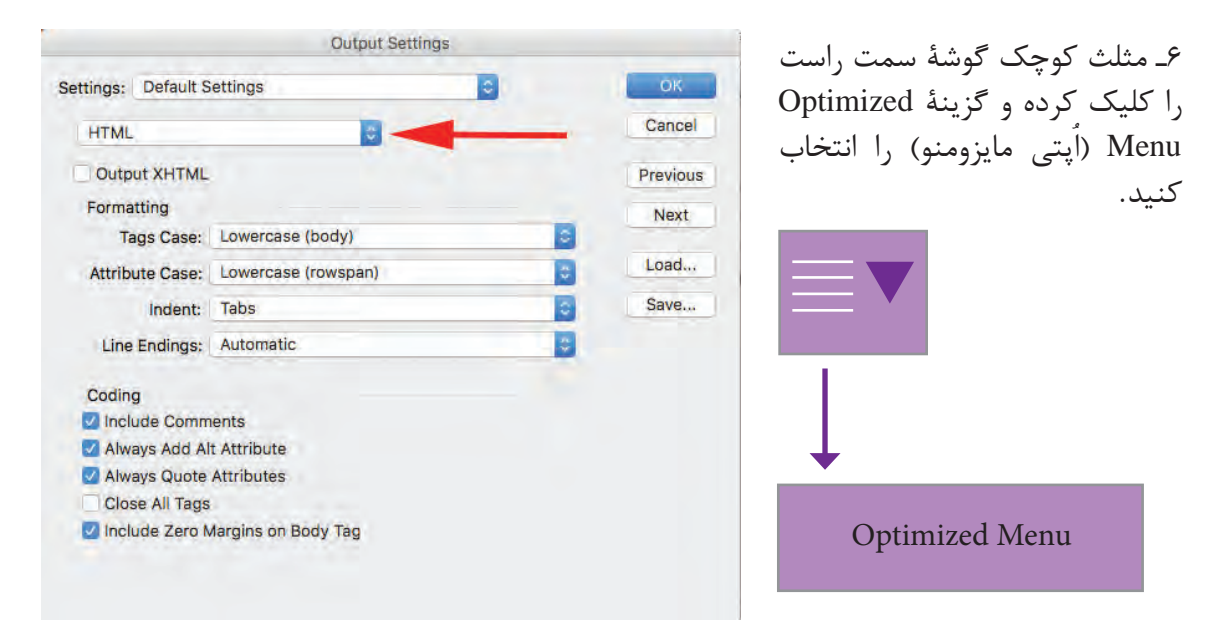

#### **گ** تصویر ۲۸

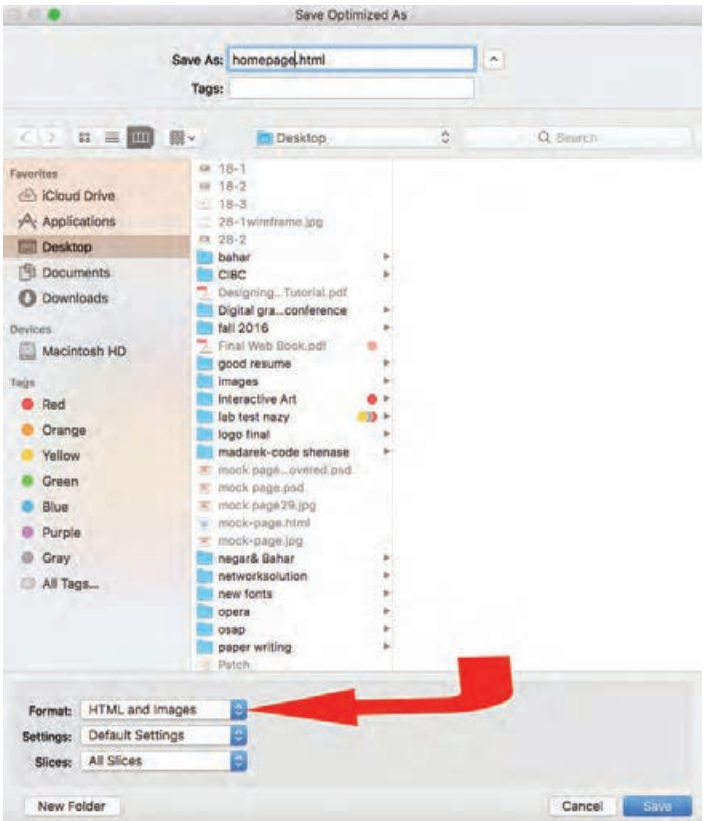

7ـ وقتي پنجرة ذخيرهسازي نهايي باز شد، دقت كنيد كه در پايين صفحه، ً فرمت Images & HTML را حتما تغيير دهيد و در نهايت فايلها را در جاي مناسب ذخيره كنيد.

**تصویر-29 فرمت تصوير را بايد همانند تصوير مشخص كنيد.**

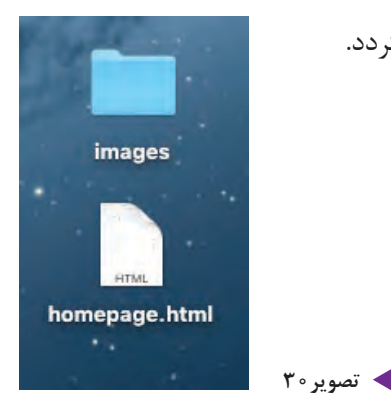

8ـ فايل ذخيره شده به صورت يك صفحة HTML ذخيره ميگردد.

9ـ وقتي فايل HTML را باز مي كنيد صفحة شما در مرورگر باز خواهد شد. در اينجا اولين صفحة وب شما به صورت زنده و آنالين بر روي مرورگر رايانه قابل مالحظه است. در اينجا صفحة وب بر روي مرورگر سافاري» (Safari) ديده مي شود.

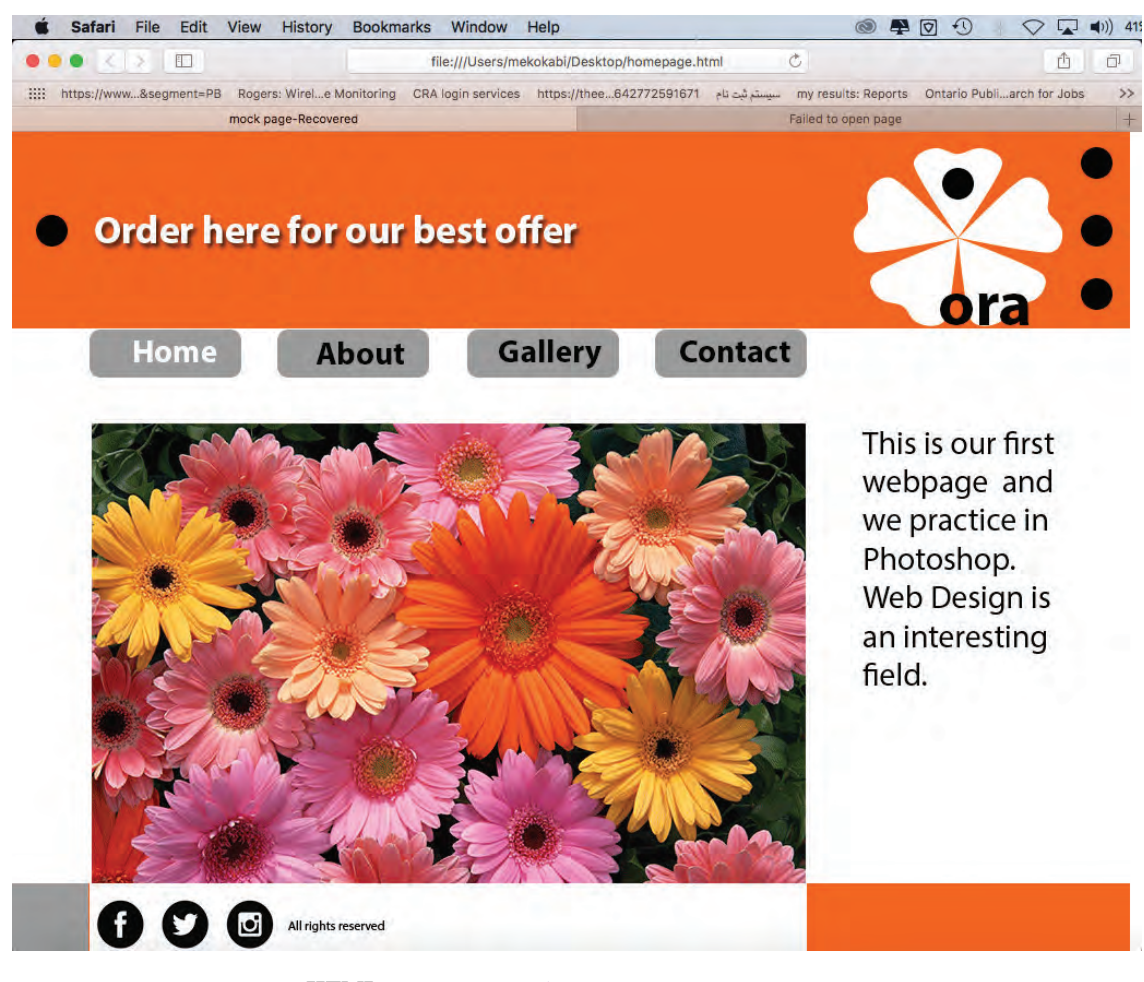

**تصویر-31 صفحه HTML كه در مرورگر سافاري باز شده است**.

**فصل 1 مقدمه ای بر طراحی وب** 

Home) است. اگر بخواهيد يک سايت راحل ياد شده را از ابتدا تا انتها انجام

خيره كنيد.

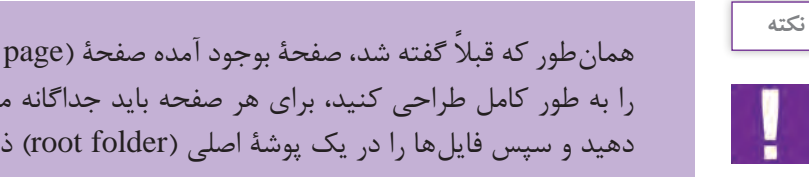

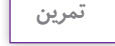

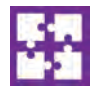

**طراحي صفحات داخلي وبسايت** در اينجا با استفاده از »وايرفريم« و الگوبرداري از شيوة طراحي صفحة خانه )page Home)، صفحات داخلي سايت از جمله دربارهٔ ما، ارتباط كاري را طراحي كنيد. (روش اجرايي كار دقيقا همانند صفحهٔ خانه است و فقط محتواي صفحات داخلي متفاوت خواهد بود)..

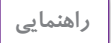

۱ـ بخش بالای صفحهٔ وب كه شامل لوگو، منوی صفحه و شمارهٔ صفحه میباشد، عیناً كپی (Copy) و در صفحات ديگر Paste ميشود. فقط هر صفحه را جداگانه در منو مشخص كنيد. 2ـ به گريد و صفحهآرايي صفحة خود )page Home )دقت كنيد و مطابق با آن، صفحات بعد را طراحي كنيد. ۳ـ پالت رنگي را كه براي صفحهٔ (Home page) انتخاب كردهايد در تمام صفحات داخلي نيز عيناً رعايت كنيد.

### **پذيرش سفارش**

 هنرجویان در این فصل مهارتهای زیر را کسب خواهند کرد: 1ـ3ـ هدف سايت؛ 2ـ3ـ شناخت مخاطب هدف؛ 3ـ3ـ شناخت رقبا و سايتهاي مشابه؛ **تمرين:** شناخت هدف، مخاطب و رقباي چند سايت موفق 4ـ3ـ تهية طرح اوليه )پروپوزال(؛ 5ـ3ـ عقد قرارداد؛ 6ـ3ـ ارائه طرح به مشتري و شروع مراحل اجرايي كار.

حال كه طراحي و ساخت اولية يك صفحة وب را فرا گرفتهايد، براي پذيرش سفارش از مشتري آماده شدهايد. الزم به يادآوري است كه طراحي وب، فرايند بسيار گستردهاي بوده و از جمعآوري اطالعات، طراحي و راهاندازي بر روي شبكه، بسيار فراتر است. طراحي وب، چندبعدي و چندرسانهاي است كه از همكاري و تعامل ميان هنر، تكنولوژي و فناوري اطالعات در كنار يكديگر توليد ميشود.

**1ـ هدف سايت**

هنگامي كه از طرف مشتري، سفارشي به شما پيشنهاد ميشود، شناخت شاخصههاي اصلي طراحي وب الزامي است. اين شاخصهها همانند يك هرم است كه در رأس آن، هدف سايت قرار ميگيرد. منظور از هدف سايت، دريافتن دليل و قصد توليد آن است. طراح بايد براي همة پرسشها و سواالت پاسخ روشني داشته باشد؛ از جمله اينكه اين سايت چرا و با چه قصدي توليد شده است؟ آيا سايت، تجاري و جهت فروش كاال ايجاد شده است؟ آيا سايتي آموزشي است؟ مخاطبين سايت چه ويژگيهاي دارند؟ يافتن جواب پرسشهايي از اين نوع، روشنگر هدف سايت و مسير كار طراح بوده و نحوة بيان بصري و كاربرد تكنولوژي الزم را روشن مي كند. در اين مرحله، طراح موظف است خط مشي و نقطه نظرات سفارشدهنده (مشتري) را كاملاً رعايت نمايد.

**2ـ شناخت مخاطب هدف**

نكتة ديگري كه الزم است در مورد آن اطالعات كاملي داشته باشيد، شناخت مخاطب هدف است. مخاطبين فضاي مجازي به طور كلي در دو گروه جاي ميگيرند:

**1ـ مخاطبين متخصص:** مخاطبيني هستند كه با فناوري و رايانه آشنا بوده و تخصصهاي الزم جهت كار با آن را دارند.

**2ـ مخاطبين غيرحرفهاي:** مخاطبيني هستند كه با فناوري وب غريبه بوده و براي اولين بار با سيستم، ارتباط برقرار مي كنند. (كودكان و سالمندان غالباً در اين گروه قرار مي گيرند.)

اين تقسيم بندي عامل مهمي براي طراح به منظور كاربري و «طراحي كاربر محور» (User Center Design) است. عالوه بر دستهبندي كلي باال، ميتوان مخاطبين سايت را مطابق با شاخصههاي ديگري، در گروههاي فرعي كوچك تر قرار داد. مجموع اين عوامل را شناخت »دموگرافي« )Demography )مخاطب مينامند كه شامل گروه سني، نژاد، مذهب، جنسيت، تحصيالت، موقعيت جغرافيايي، اقتصادي و ... ميباشد.

**3ـ شناخت رقبا و سايتهاي مشابه**

يكي ديگر از فاكتورهايي كه طراح بايد آن را مد نظر بگيرد، آشنايي با رقبا و سايتهاي مشابه است. اين شناسايي كمك مي كند كه طراح با انتخاب بياني خالق و متفاوت و غير تكراري نسبت به رقبا، تأثير ويژة خود را بر روي مخاطب هدف بگذارد و به اين ترتيب سفارش دهنده را در ارائة پيام به مخاطبين خود ياري كند.

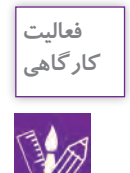

**نكته**

چند سايت موفق را انتخاب كنيد و سعي كنيد هدف، مخاطب و رقباي آن را تشخيص دهيد.

# **4ـ تهية پروپوزال**

هدف از تهيه پروپوزال (پيشنهاد كار) بيان ابعاد كمّي و كيفي پروژه، تكنولوژي كاربردي، زمانبندي و هزينهٔ طراحي و اجراست. براي تهية يك پيشنهاد بايد كلية اطالعات در مورد هدف، مخاطب، رقبا، سهم بازار )به معناي وضعيت و موقعيت تبليغاتي) و همچنين زمان بندي اجرايي كار (طراحي و اجرا) را مشخص نموده و پس از تحليل و نتيجه گيري از اين دادهها، براي سفارش دهنده، يک طرح اوليه (پروپوزال) آماده مي كنيم. در ارتباط با يافتن قيمت مناسب براي طراحي و اجراي يك پروژه، ميتوان به سايت »انجمن طراحان گرافيك ايران« مراجعه كرده . 1 و تعرفة قيمتها را رعايت نمود

 **5 ـ عقد قرارداد**

پس از توافق اوليه با مشتري، فرم قراردادي كه نمايانگر تعهدات متقابل سفارش دهنده و سفارش گيرنده شامل مبلغ مورد توافق، زمانبندي پروژه و ... است، بين طراح و مشتري به امضا ميرسد. اين قرارداد طرفين را متعهد به پيروي از مفاد آن مي كند. غالباً مبلغي به عنوان پيشپرداخت (تا حدود ٣٥٪ از كل هزينه) در زمان عقد قرارداد توسط سفارش دهنده به طراح پرداخت مي شود. در تصوير شمارهٔ ۳۰ مي توانيد با يک نمونه از قراردادهاي ارائه شده توسط »انجمن طراحان گرافيك ايران« آشنا شويد. )شما ميتوانيد با توجه به اين قرارداد، نمونة سادهاي از آن را براي خود تهيه كنيد.(

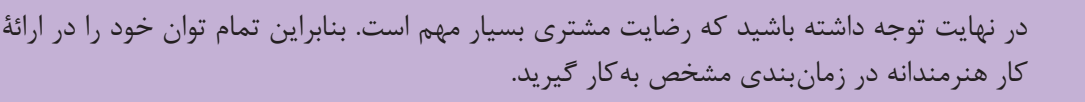

.1 آدرس سايت انجمن صنفي طراحان گرافيك ايران: com.graphiciran.www . الزم به ذكر است كه اين قيمتها براي طراحان حرفهاي و با سابقه ميباشد. اين تعرفه راهنمايي است جهت آشنايي با دستمزدهاي طراحان باسابقة وب و گرافيك كه در آيندة نزديك شما هم عضوي از آن جامعه خواهيد شد.

### قرارداد

ايمن قبرارداد بيمن خاتم/ آقماي/ شيركت -ب نشاني و تلقـــن که در این قرارداد (کارفرما) نامیله می شود از یکسو و خانم/آقا به شماره عضويت - - انجمن صنفي طراحان گرافيك ايران به نشاني و تلفن -که در این قرارداد (طراحگرافیک) نامیده میشود از سوی دیگر بهشرح مواد ذیل منعقد مے گردد.

ماده ۱–موضوع قرارداد

ماده ٢- مدت قرارداد و زمان بندی -ارائهي نمونهي اوليهي طراحي توسط طراح گرافيك، حداكثر تا پايان وقت اداري روز \_\_ -بررسي و اظهارنظر و تاييد نمونهي اوليه توسط كارفرما حداكثر تا پايان وقت اداري روز \_\_ -ارائه وتحويل نهايي موضوع قرارداد توسط طراح گرافيك، حداكثر تا پايان وقت اداري روز ...... چنانچه نظارت بر تکثیر و چاپ موضوع قرارداد بهعهدهی طراح گرافیک باشد، خدمات مذکور در موضوع قرارداد بهعنوان مرحلهى چهارم زمان بندى بهمدت \_\_\_ روز، حداكثر تا پايان وقت اداري روز \_\_\_\_\_\_\_\_ قيد و تاييد مي شود.

ماده ٣- مبلغ قرارداد و شيوهي پرداخت ریال و براساس قیمتهای پیوست تعرفهی رسمی انجمن مبلغ قرارداد صنفی طراحان گرافیک ایران می باشد که در مراحل ذیل توسطکارفرما به طراح گرافیک پرداخت مے گر دد: ۵۰٪ میلغ کل همزمان با امضاء و مبادلهی قرارداد. ۳۰٪ مبلغ کل قرارداد پس از تایید نهایی طرحهای اولیه موضوع قرارداد. ٢٠٪ مبلغ كل همزمان با تحويل نهايي موضوع قرارداد. ماده ۴- تعهدات کار فرما ٤- ١- كارفرما متعهد مي شود كليمي اطلاعات و مصالح لازم جهت آشنايي و انجام موضوع قرارداد را در اختيار طراح گرافيک قرار دهد. ٤-٢- چنانچه چند نمونهي اوليهي طراحي توسط طراح گرافيک جهت بررسي به کارفرما ارائه گردد، کارفرما پس از انتخاب نمونهی اولیهی مناسب، ملزم به بازگرداندن تمام نمونههای دیگر به طراح گرافيک بوده و هيچ گونه حق مالکيتي نسبت به ساير نمونهها ندارد. ٤–٣- چنانچه بعد از تایید نمونهی اولیه که به امضاء طرفین قرارداد رسیده است، کارفرما انجام تغییراتی را در نمونهی اولیه درخواست نماید، ملزم به پرداخت هزینههای مترتب بر انجام تغییرات كه توسط طراح گرافيك اعلام مي گردد مي باشد. ٤-٤- در صورتي كه كارفرما در حين انجام كار، بدون اطلاع طراح، به صورت موازى، موضوع سفارش را به شخص یا اشخاص دیگری واگذار نماید. ویا پیش طرح های تایید نشده را با طراح دیگری در میان بگذارد،طراح مختار است در هر مرحله از قرارداد، آن را یک طرفه فسخ نماید. بدیهی است که به دلیل صرف وقت و هزینه توسط طراح، کارفرما ملزم به پرداخت حقالزحمهی طراح تا أن مرحله خواهد بود. ٤-٥- چنانچه مسئولیت چاپ و تحویل نهایی کار بر عهده ی خود کارفرما باشد، کارفرمامتعهد می شود در هر مورد، حداقل پنج نمونه ی چاپی از موضوع قرارداد (اعم از کتب، نشریات، اوراق تبلیغاتی و ...) را به عنوان نمونه کار به طراح تحویل دهد. ٤-٦- چنانچه پس از تاييد نمونه ي اوليه، كارفرما به هر دليلي اعم از منتفى شدن موضوع سفارش یا دلایل شخصی دیگر، از ادامه کار منصرف گردد، کارفرما ملزم به پرداخت حقالزحمهی طراح تا آن مرحله خواهد بود.

ماده ۵- تعهدات طراح گرافیک ٥-١- طراح گرافيك موظف است اطلاعات ارائه شده توسط كارفرما را بهدقت مطالعه و بررسي نماید تا در ارائهی طرحهای خود بتواند بهدرستی عمل کند. ٥-٢- طراح گرافيک متعهد است براي هر موضوع سفارش \_\_\_\_ نمونه طرح اوليه ارائه نمايد تا كارفرما بتوانداز ميان آنها بهترين راانتخاب كند. ٥-٣- طراح گرافيک متعهد است طرح اوليه انتخاب شده را با اصلاحاتي كه با كارفرما به توافق می رسد به اتمام رسانده و طرح نهایی را تحویل دهد. ۵-۴- کلیهی اطلاعاتی که توسط کارفرما در اختیار طراحگرافیک قرارمی گیرد محرمانه است، طراح گرافیک موظف به حفظ و نگهداري اطلاعات داده شده بوده و حق انتقال بهغیر را ندارد. ماده ۶-کسورات قانونی مبلغ مذکور در مادهی ۳ قرارداد، مبلغ خالص دریافتی طراح گرافیک از کارفرما میباشد و پرداخت هر گوئه کسورات قانونی مربوط به این قرارداد به عهدهی کارفرما است. ماده ٧- تاخيرات ٧-١- شروع زمان بندى اجراى قرارداد منوط به پرداخت پيش پرداخت از سوى كارفوما به طراح گرافیک و نیز تحویل اطلاعات و مدارک مورد نیاز جهت اجرای موضوع قرارداد می باشد. بديهي است هركونه تاخير در موارد مذكور بههمان ميزان موجب تاخير در زمان اجراى قرارداد توسط طراح گرافیک میگردد که بهعنوان تاخیر طراح گرافیک محسوب نمی شود. ۷-۲- درصورت تاخیر طراح گرافیک در اجرای موضوع قرارداد به ازای هر روز تاخیر ر مال جريمه محاسبه شده و در مرحلهى سوم پرداخت كسر خواهد شد. ٧-٣-اكر در زمان تعيين شده در قرارداد، پيشنهادات طراح مورد قبول كارفرما قرار نگرفت، با توافق طرفين مدت قرارداد قابل تمديد است. ماده ٨ـ حق امضاء ۸-۱-طراح گرافیک حق دارد طراحی و اجرای اثر خود را در محل مناسب به طریقی که به اصل طرح أسيب وارد نگردد امضاء نمايد. ٨-٢-به كاربردن نشاني، تلفن و يا ساير اطلاعات توسط طراح گرافيك در كنار امضاء ثياز به تاييد كارفرما در متن قرارداد دارد.

ماده ۹\_ فسخ قرارداد و حکمیت در صورتي كه هر يك از طرفين قرارداد به هر دليل بخواهند قرارداد را فسخ كنند مي بايست اين موضوع رابا ذكر دلايل خود كتبابه طرف ديگر اعلام نمايتد. حکمیت درخصوص برآورد زیانهای ناشی از فسخ بهعهدهی کارشناسان کمیتهی حل اختلافات انجمن صنفي طراحان گرافيك ايران است و هر دو طرف قرارداد مكلف به يذيرش رای صادره میباشند. ماده ١٠- اجراي قرارداد این قرارداد براساس مادهی ١٠قانون مدنی كشور جمهوری اسلامی ایران و اصل حاكميت اراده در ١٠ماده و در دونسخه تنظيم كرديده كه پس از امضاء طرفين، هر دونسخه در حكم واحد بوده و طرفين قرارداد ملزم به رعايت كليهى مواد مذكور در آن مى باشند. نام و امضای طراح گرافیک نام و امضای کارفرما

**تصویر32**

# **6ـ ارائه طرح به مشتري و مراحل اجرايي كار**

رائهٔ طرح به مشتري غالباً طبق زمانبندي مورد توافق در قرارداد انجام ميشود. زماني كه طراح، ديزاين يک وبسايت را سفارش ميگيرد، بايد پروژه را بر اساس يك پالنبندي دقيق راهبري نمايد و طرح را طي چندين مرحله به مشتري ارائه دهد.

**1ـ فاز 1 تهية » ماكآپ« )up Mock)** » ماكاپ« شبيهسازي كامل طرح اوليه است به كار نهايي و آنچه كه در نهايت توسط كاربر بر روي شبكه ديده ميشود؛ با اين تفاوت كه هيچ يك از عوامل تعاملي صفحه فعال نيستند و صفحه فقط جنبة نمايشي دارد. براي مثال لينك ها و دكمههاي منو فعال نبوده و همانند يك تصوير دو بعدي عمل مي كنند.

### **نكته**

در اين مرحله »ماكآپ« فقط از صفحة خانه )page Home )تهيه ميشود؛ زيرا ساير صفحات وبسايت، پس از انتخاب صفحة مادر به پيروي از آن به طور مشابه در نحوة به كارگيري عوامل بصري طراحي ميشوند. اين همگوني و مشابهت كه به آن كانسيستنسي )consistency )گفته ميشود، شامل شباهت در پالت رنگي، گريد، تايپوگرافي و ... است، كه موجب خلق يك يونيفورم مشترك ميان صفحات ميگردد. يكي از مهمترين اركان مباني طراحي وب، همخانواده كردن صفحات با يكديگر است كه باعث ميشود كاربر احساس كند صفحات يك سايت، پيوندي همانند والدين و فرزند دارند. اصطالح والدين )parent )و فرزند )child )در وب و كدنويسي رايج بوده و نمايانگر ارتباط و پيروي اجزاي كوچك تر از اجزاي بزرگتر و يا صفحات داخلي از صفحة اصلي است.

براي اينكه سفارشدهنده حق انتخاب بيشتري داشته باشد، حداقل 3 و حداكثر 5 » ماكآپ« با طرح و نقوش متفاوت تهيه كنيد. دقت داشته باشيد كه ارائة طرح در تعداد زياد باعث سردرگمي و گيجي مشتري شده و انتخاب را براي او دشوار مي كند.

### **1ـ توضيح نوشتاري طرح**

در زمان ارائة هر طرح، بهتر است يك صفحة مكتوب شامل توضيح كامل طرح و علت انتخاب عناصر بصري كاربردي را ارائه كنيد. از آنجا كه كارهاي مشتري با طرح برخورد مينمايد و علت رد يا قبول طرح را به طور اصولي مشخص نمي كند، ارائه صفحة توضيحي به مشتري آگاهي بيشتري ميدهد و او را در انتخاب اثر مورد نظر ياري نموده و از اين طريق، امكان رد يا قبول بدون استدالل طرح تا حد زيادي از بين ميرود.

**2ـ مرحلة دوم: » ماكآپ« صفحات داخلي** پس از ارائة طرح مرحلة يك به مشتري و اصالح طرح بر اساس نقطه نظرات او، صفحات داخلي را هماهنگ با طرح تأييد شده، طراحي و » ماكآپ« مرحلة دوم تهيه ميشود.

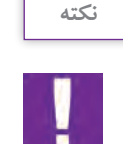

هر طرح را بهطور جداگانه بر روي كاغذ مناسب با كيفيت باال پرينت گرفته و مرحلة دوم »ماكآپ« را به مشتري ارائه مي دهيم.

**3ـ مرحلة سوم: اجراي نهايي** در اين مرحله طرحهاي فاز دوم را در صورت نياز و بر اساس نقطه نظرات مشتري و اصول علمي طراحي وب اصالح كرده و سپس وارد مرحلة اجراي نهايي ميشويم. **4ـ مرحلة چهارم: تست و آزمايش**

پس از اجراي نهايي، صفحات بايد مورد آزمايش قرار گيرند )بهخصوص در زمينة عوامل تعاملي صفحه، همانند لينكها و دكمههاي منو و ارتباط صفحات با يكديگر و با صفحة مادر( و در صورت وجود هر مشكلي، رفع نقص گردد.

**5 ـ مرحلة پنجم: انتقال بر روي شبكه**  انتقال و جاي گيري طرح در فضاي ميزبان (Hosting) و راهاندازي بر روي شبكه، بخش پاياني پروژه محسوب مے شود.

در اين مرحله و پس از اتمام كار، تسويه حساب و درخواست مابقي دستمزد از مشتري انجام ميشود.

### **ارزشیابی شایستگی طراحي صفحات وب**

#### **شرح کار:**

طراحي صفحه اصلي براي سايت به منظور بارگزاري بهصورت آنالين با رعايت اصول فني طراحي وب سايت

### **استاندارد عملکرد:**

اجرای طرح در نرم افزار 5 HTML يا نرم افزارهاي كدنويسي براي وب و همچنين آپلود وب سايت در فضاي مجازي اينترنت

#### **شاخص ها:**

 -1 شناخت نرمافزارهاي مرتبط -2 شناخت سواد بصري و رنگ شناسي )RGB) -3 آشنايي با صفحهآرايي -4 مهارت در انتقال طرح به رایانه و اجراي طرح مورد نظر -5 ارائه طرح به صورت پرينت يا CD با توجه به فرمت نهايي

#### **شرایط انجام کار و ابزار و تجهیزات:**

زمان : 75 دقيقه مكان: سايت گرافيك ابزار و تجهیزات:قلم و كاغذ ، رایانه و نرمافزارهاي گرافيكي و اينترنت

### **ابزار و تجهيزات مورد نياز انجام كار:**

-1 مداد، كاغذ، پاكکن، قلم، رنگ -2 رایانه و نرمافزارهاي مرتبط -3 اسكنر، پرينتر -4 ميزكار و صندلي مناسب

#### **معیار شایستگی:**

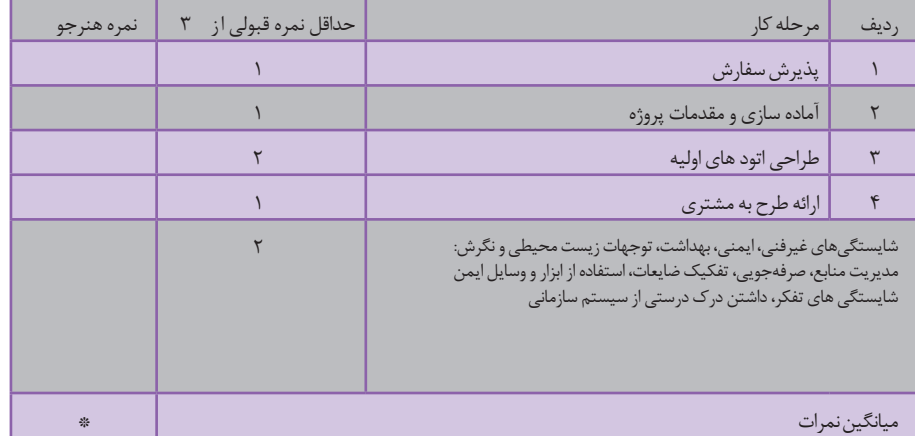

\* حداقل میانگین نمرات هنرجو برای قبولی و کسب شایستگی، 2 می باشد.